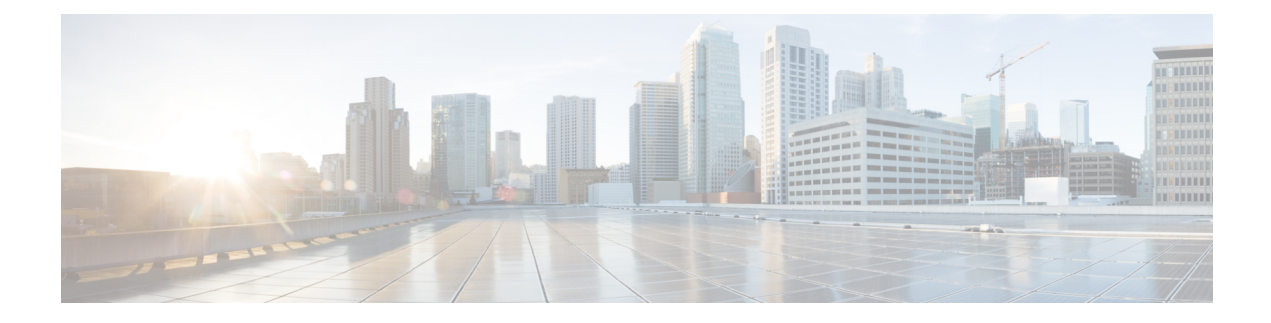

# **Installing Cisco VIM**

The following topics tell you how to configure and install Cisco VIM:

- Cisco VIM [Installation](#page-0-0) Overview, on page 1
- [Installing](#page-1-0) Cisco VIM, on page 2
- Cisco VIM Client [Details,](#page-3-0) on page 4
- Cisco VIM [Configuration](#page-6-0) Overview, on page 7

# <span id="page-0-0"></span>**Cisco VIM Installation Overview**

Before you can install Cisco Virtual Infrastructure Manager, complete the procedures in *Preparing for Cisco NFVI Installation.* If your management node does not have Internet access, complete the *Preparing to Install Cisco NFVI on Management Nodes Without Internet Access* procedure. The Cisco VIM installation procedure providestwo methodsfor downloading and installing the Cisco VIM installation files, from USB stick prepared for installation, or from the Internet.

Completing these procedures ensures the Cisco NFVI network infrastructure is set up before the Cisco VIM installation. The bootstrap script is then kicked off, which downloads installer repository, installs Docker and dependencies and starts installer web service,

The Cisco VIM installer can then be launched. It validates the testbed configuration file (setup\_data.yaml), creates new vNICs on the controller, compute, and dedicated storage nodes based on the configuration provided in the setup data.yaml file. This is followed by the Pxeboot Execution Environment (PXE) boot of RHEL onto the target nodes (control, compute and storage) through the Cobbler server set up on the management node. After the installation, the Cisco VIM installer performs common steps across all the Cisco NFVI nodes.

Next, Ceph related packages required for managing the cluster and creating OSD and monitor nodes are installed on the control and storage nodes. By default, the minimum three Ceph monitor nodes are installed at the host level on the control nodes. These serve as management nodes and have the administration keyring. Ceph configurations, such as ceph.conf and Ceph client keyrings files, are stored under /etc/ceph on each controller. Each Ceph storage node associates an Object Storage Daemon (OSD) to a physical hard drive with a write journal on a separate SSD to support small block random I/O.

The following illustration provides an overview to the Cisco VIM installation.

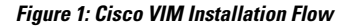

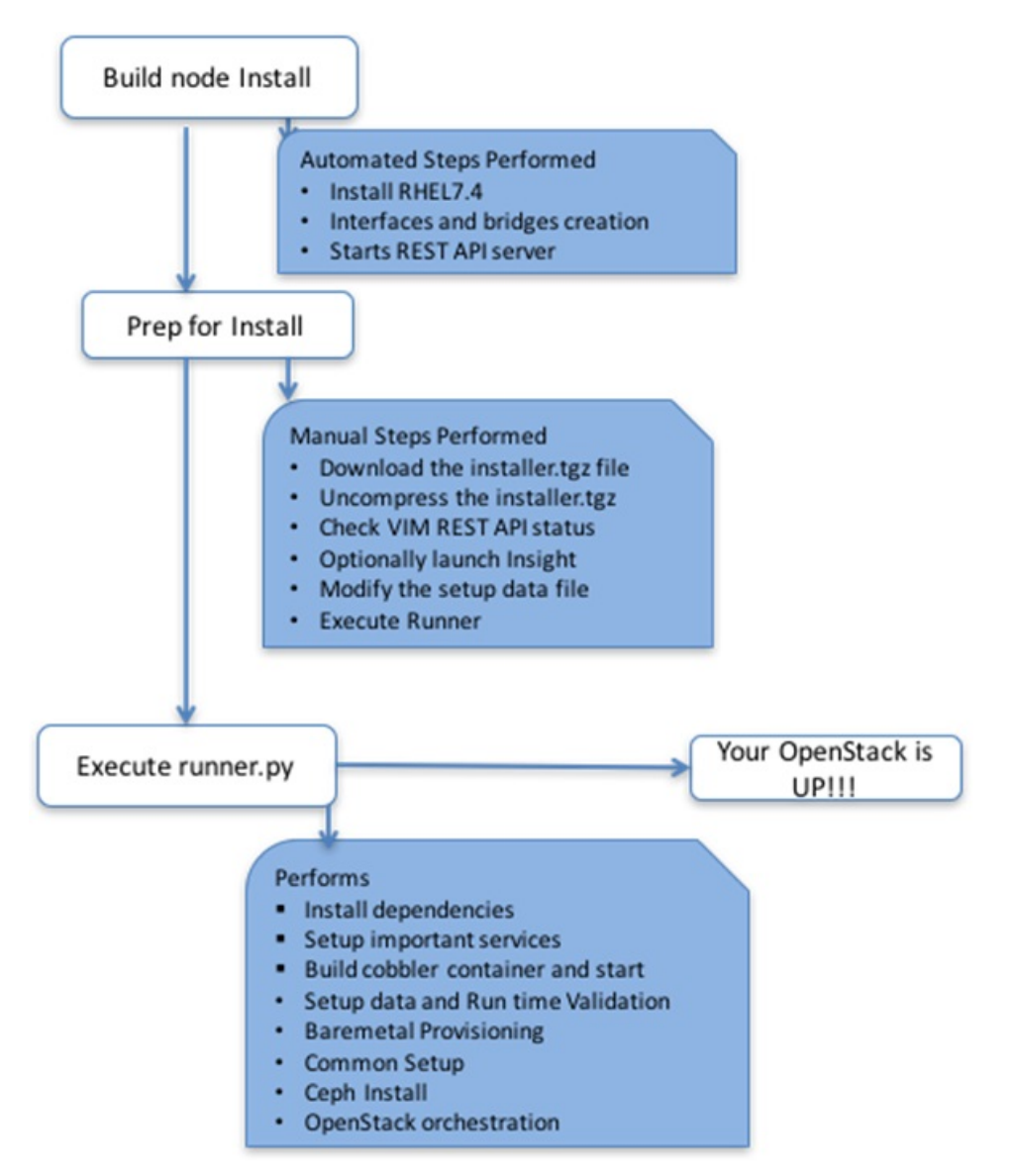

If you have Cisco Unified Management, complete only part of the Cisco VIM installation procedure and proceed to the Installing Cisco VIM Insight on page procedure followed by Installing Cisco VIM through Cisco VIM Unified Management to complete the configuration and setup of Cisco VIM using the Cisco VIM Insight. If you do not have Cisco VIM UM, configure Cisco VIM by editing the data\_setup.yaml as described in the Cisco VIM installation.

# <span id="page-1-0"></span>**Installing Cisco VIM**

This procedure allows you to install the Cisco VIM on a Cisco NFVI management node:

#### **Before you begin**

- You need to get Cisco NFVI installation file download site credentials from your Cisco account representative.
- For management nodes with no Internet access, you need a USB stick containing the Cisco NFVI installation files. To prepare the USB stick, see Preparing to Install Cisco NFVI on [Management](Cisco_VIM_Install_Guide_2_4_6_chapter3.pdf#nameddest=unique_44) Nodes [Without](Cisco_VIM_Install_Guide_2_4_6_chapter3.pdf#nameddest=unique_44) Internet Access
- The private networks 192.168.1.0/24 and 192.168.2.0/24 are internally reserved for testing the cloud from a control and data plane point of view. Cisco recommends that you do not use these reserved networks while preparing network layouts.
- You need to provide a valid certificate signed by a trusted certificate authority, for the Cisco VIM deployment. It needs to be a server certificate with a common name matching the IP address and DNS name specified in the setup data file under "external\_lb\_vip\_address" and "external\_lb\_vip\_fqdn". To ensure security, use only the valid certificate signed by a trusted certificate authority in a production environment. For details on generating self-signed certificate, see Setting Up Cisco VIM [OpenStack](#page-24-0) [Configurations,](#page-24-0) on page 25
- **Step 1** If your management node does not have Internet access, use the prepared USB stick and complete the following steps:
	- a) Insert the USB stick into the management node drive.
	- b) Run the import artifacts.sh script to copy all artifacts onto the management node, for example:

#### **cd ~/installer-<tag\_id>/tools**

#### **./import\_artifacts.sh**

All the installation artifacts are copied to /var/cisco/artifacts/ on the management node

**Step 2** If you are installing Cisco VIM Insight, navigate to Installing Cisco VIM Unified Management and complete the Cisco VIM Insight installation.

If you are not installing Cisco VIM Insight, complete the following steps.

**Step 3** Change to the installer directory by running the following command:

#### **cd ~/installer-<tag\_id>**

- **Step 4** Create a dir (for example,  $\sim$ /Save/) to contain a copy of the setup data.yaml file, the file that configures the Cisco NFVI for your particular implementation.
- **Step 5** Change to the openstack-configs directory and copy the example Cisco VIM setup data.yaml file into the directory you just created:

```
cd openstack-configs/
cp setup_data.yaml.<C_or_B>_Series_EXAMPLE setup_data.yaml
~/Save/setup_data.yaml
```
Only the CPU and MEM allocation ratio needs to be changed for the target pod. Update the following to your target value: **Note**

NOVA\_RAM\_ALLOCATION\_RATIO: 1.5 # range of 1.0 to 4.0

NOVA\_CPU\_ALLOCATION\_RATIO: 16.0 # range of 1.0 to 16.0

- **Step 6** With a yaml editor, modify the copied example setup data.yaml file as the data setup file for your implementation. This includes both Cisco NFVI data and OpenStack parameters.
- **Step 7** If you intend to run the cloud over TLS, see Setting Up Cisco VIM OpenStack [Configurations,](#page-24-0) on page 25 for TLS certificate generation.

**Step 8** Run the installation:

**ciscovim --setupfile ~/Save/setup\_data.yaml run**

After the installation is complete, you can view the installation logs at /var/log/mercury.

# <span id="page-3-0"></span>**Cisco VIM Client Details**

Cisco VIM combines the CLI and API so that you can use the CLI or API installer transparently.

**Note** For a complete list of Cisco VIM REST API commands, see the *Cisco NFVI Administrator Guide*.

Before you use the Cisco VIM CLI, check that the API server is up and pointing to the right installer directory. You can execute the following command to validate the state of the API server and the installer directory it is referencing:

```
# cd installer-<tagid>/tools
#./restapi.py -a status
Status of the REST API Server: active (running) since Thu 2016-08-18 09:15:39 UTC; 9h ago
REST API launch directory: /root/installer-<tagid>/
```
Verify the server status is active and the restapi launch directory is the same the directory from where the installation is launched. If the installer directory, or the REST API state is not correct, go to the target installer directory and execute the following:

```
# cd new-installer-<tagid>/tools
#./restapi.py -a setup
```
Check if the REST API server is running from the correct target directory #./restapi.py -a status Status of the REST API Server: active (running) since Thu 2016-08-18 09:15:39 UTC; 9h ago REST API launch directory: /root/new-installer-<tagid>/

The REST API tool also provides the options to restart, tear down and reset password for the REST API server as listed:

```
# ./restapi.py -–h
usage: restapi.py [-h] --action ACTION [--yes] [--verbose]
REST API setup helper
optional arguments:
  -h, --help show this help message and exit
  --action ACTION, -a ACTION
                       setup - Install and Start the REST API server.
                       teardown - Stop and Uninstall the REST API server.
                       restart - Restart the REST API server.
                       regenerate-password - Regenerate the password for REST API server.
```
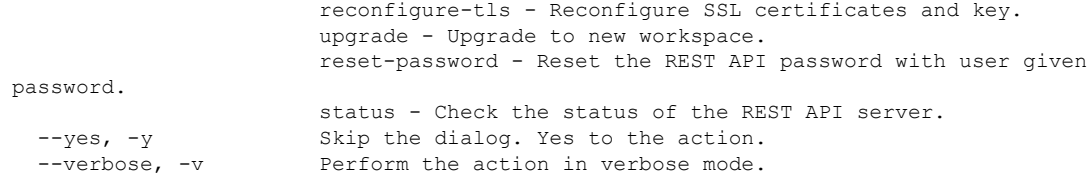

If the REST API server is not running, executing **ciscovim** shows the following error message:

```
# ciscovim –setupfile ~/Save/<setup_data.yaml> run
```
If the installer directory, or the REST API state is not correct or it is pointing to an incorrect REST API launch directory, go to the installer-<tagid>/tools dir and execute:

```
# ./restapi.py -–action setup
```
To confirm that the Rest API server state and launch directory is correct, execute:

```
# ./restapi.py -–action status
```
If you ran the REST API recovery step on an existing pod, run the following command to ensure that the REST API server continues to manage the existing pod:

# ciscovim --setup\_file <setup\_data\_file\_path> --perform 7 -y

For an overview to the commands you can execute from the CLI, enter the following command:

```
ciscovim --help
usage: ciscovim [--setupfile <setupdata_file>] <subcommand> ...
```
Command-line interface to the Cisco Virtualized manager

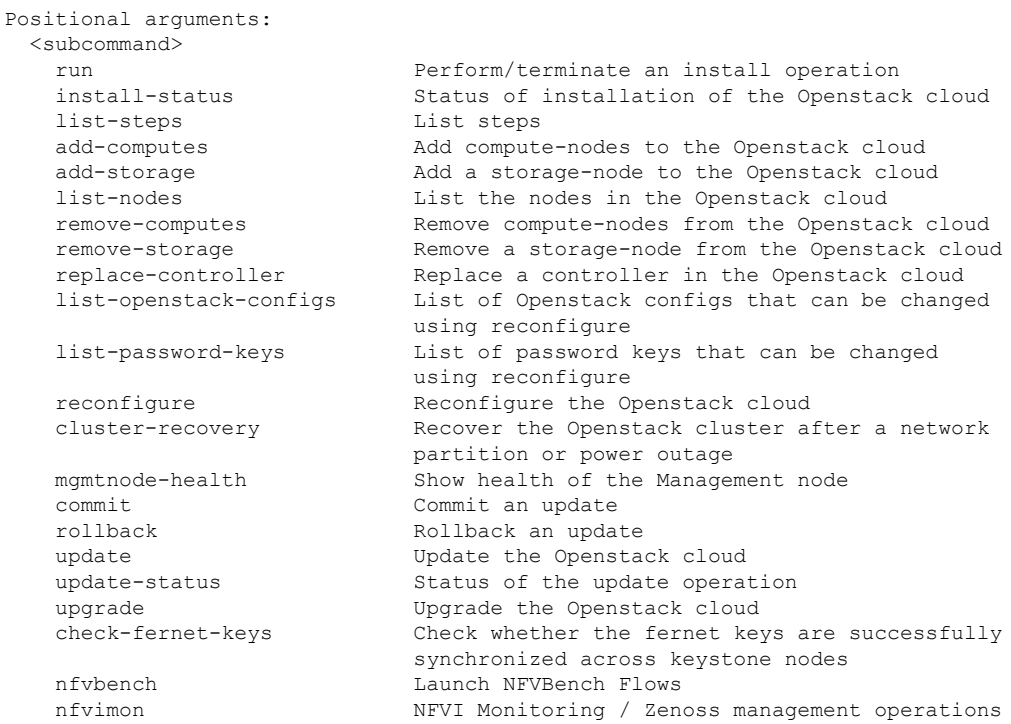

```
period-rotate-fernet-keys Set the frequency of fernet keys rotation on
                            keystone
   resync-fernet-keys Resynchronize the fernet keys across all the
                            keystone nodes
   rotate-fernet-keys Trigger rotation of the fernet keys on
                            keystone
   client-version Show Virtualized Infrastructure Manager
                            Version
   version Show Virtualized Infrastructure Manager
                            Version
   help Display help about this program or one of its
                            subcommands.
Optional arguments:
 --setupfile <setupdata file>
See "ciscovim help COMMAND" for help on a specific command.
To look at the help for a sub-command (e.g. run) execute the following:
# ciscovim help run
usage: ciscovim run [--join] [--perform <perform>] [--skip <skip>] [-y] Perform a install
operation
Optional arguments:
--join Join the installation process
--perform <perform> Perform the following steps.
--skip <skip> Skip the following steps.
-y, --yes Yes option to skip steps without prompt [root@MercRegTB1 installer]#
You can also run the installer in multiple smaller steps. To understand the steps involved
during installation
execute the following command:
# ciscovim list-steps
Virtualized Infrastructure Manager:
===================================
+-------------------------+--------------+
| Operations | Operation ID |
+-------------------------+--------------+
| INPUT VALIDATION | 1
| MGMTNODE_ORCHESTRATION | 2<br>| VALIDATION | 3
| VALIDATION | 3 |
| BAREMETAL | 4
| COMMONSETUP | 5
| CEPH | 6 |
| ORCHESTRATION | 7
| VMTP | 8
+-------------------------+--------------+
```
To execute the installer in steps, include specific steps from above. For example:

#### **\$ ciscovim run --perform 1,3 –y**

Similarly, you can execute the installation using the skip option, where you explicitly indicate which options to skip. For example

\$ ciscovim run --skip 1,3 –y

When using the step-by-step installation, keep a track of what steps are already completed, or unpredictable results might occur. **Note**

While the install time varies from pod to pod, typical installation times through the Internet for a UCS C-series with three controller, nine compute, and three storage are listed in the following table.

**Table 1:**

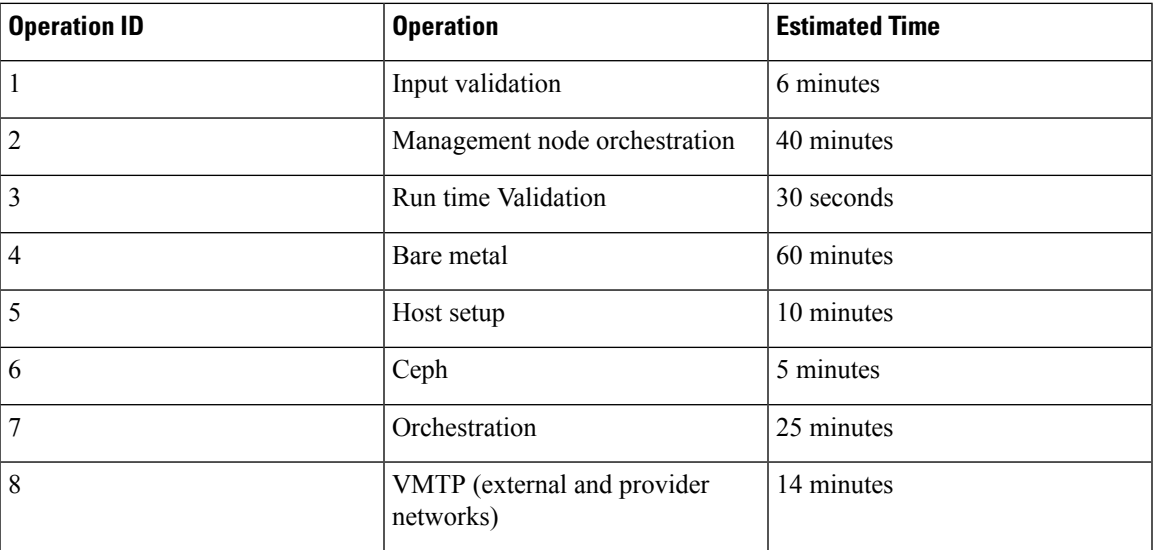

# <span id="page-6-0"></span>**Cisco VIM Configuration Overview**

The following topics provide a list of Cisco NFVI configurations you must enter in setup\_data.yaml with a yaml editor. These configurations has to be performed prior to running the Cisco VIM installation. If you are installing Cisco Insight, you have to complete the Cisco VIM data and OpenStack configurations using VIM Insight as described in Installing Cisco VIM through Cisco VIM Unified Management .

## **Configuring ToR Automatically**

Cisco VIM, provides a complete automation of the cloud deployment. Cisco VIM, of thisfeature isto automate day-0 configuration of N9xxx series Top of Rack(ToR) switches. The feature is optional and only applies to Pods that are running without ACI. For ToR switch details related to ACI, refer to the section, *Enabling ACI in Cisco VIM* . Purpose is to automate Power-On Auto Provisioning (post-POAP) configuration on ToR offering of Cisco VIM, constitutes of one or more pair of identical Cisco N9300 series switches. The day-0 ToR automation configures the interfaces that are connected to the management (br\_mgmt), control, compute, and storage nodes of the pod. In addition, it configures the VPC peer link interfaces for ToR pairs. The automation handles both B and C-series pods. The automation includes configuration of the edge ports in the leaf switches off which the hosts hang-out and the VPC peer link between the switches. Auto-Configuration feature does not include the configuration of the spine switches, and the connectivity between the leaf and the spine; that is the upstream link of the spine switches that carry the external VLAN connectivity.

As the feature is a post-POAP automation provisioning, the management interface, vrf, and admin user have to be pre-provisioned on each of the ToR switch. Also, ssh has to be enabled in each ToRs. The recommended N9K switch software versions are 7.0(3)I4(6) and 7.0(3)I6(1). Bootstraping the ToR image is still a manual process. Installer API interface (br\_api) on the management node have to be up and running, and the ssh to the management node through SSH must be working. You can access each of the ToRs through its management interface from the Cisco VIM management node using SSH.

## **Setting Up the Cisco VIM Data Configurations**

The Cisco VIM configuration file, setup\_data.yaml, installs and configures the VIM deployment. When creating this file, take extreme care. Any change to this configuration after deployment, with the exception (example: NFVIMON, of adding and removing nodes and so on) causes a stack redeployment. Pay particular attention to the pod networking layout plan configured in setup\_data.yaml because any future changes to it requires the pod to be reinstalled.

If your configurations are correct, the installation goes smoothly. Cisco recommends using a YAML editor on Linux (PyCharm, Komodo or vi/vim with YAML plugin) to edit this file. Items shown in brown must be changed to your specific testbed. Do not copy the examples shown below into your YAML file, because your browser might render the characters differently. If you are using the Cisco VIM installer, you cannot update the OpenStack config files (for example, ml2\_conf.ini, and other files) directly. All OpenStack configurations must be in the setup data.yaml file. This ensures that the installer has a view of the OpenStack deployment, so that it can reliably perform later software updates and upgrades. This ensures a consistent and repeatable installation, which is important. Key setup file parts are shown in the following sections.

## **Setting Up the ToR Configurations for B-series and C-series**

The ToR configuration is driven through the mercury setup\_data.yaml configuration. The information for automated TOR configuration is provided in two parts in the setup\_data.yaml file. The common information is in the TORSWITCHINFO section, whereas the information on individual switch ports connected to specific nodes are under SERVERS section for C-seires, and UCSM-COMMON section for B-series. If the TORSWITCHINFO section is not provided or CONFIGURE\_TORS attribute under TORSWITCHINFO then all the ToR provisioning related steps are skipped. The ToR section contains attributes related to ToR connection, configuration for the management interface for the management node, and vPC peer details in case of ToR pairs.

**Note**

The port-channel number for the vPC peer link interfaces, is derived from the Vpc domain. The ToRs are paired with each other based on their corresponding vpc peer link addresses.

```
TORSWITCHINFO:
     CONFIGURE_TORS: True
         SWITCHDETAILS:
      -
    hostname: K09-n9k-a # mandatory for NFVbench
   username: admin # mandatory for NFVbench
   password: <redacted> # mandatory for NFVbench
    ssh_ip: <a.b.c.d> # mandatory for NFVbench
    ssn_num: <xyz>
    vpc_peer_keepalive: <f.g.h.i>
    vpc_domain: <int>
    vpc_peer_port_info: <'eth1/45,eth1/46,eth1/47'>
    vpc peer vlan info: <'NNNN,NNNN-NNNN'>
   br_mgmt_port_info: 'eth1/19'
   br_mgmt_po_info: <'NN'>
    -
   hostname: K09-n9k-b # mandatory for NFVbench
    username: admin # mandatory for NFVbench
   password: <redacted> # mandatory for NFVbench
    ssh ip: \langle f.g.h.i \rangle # mandatory for NFVbench
    ssn_num: < xyz>
    vpc_peer_keepalive: < a.b.c.d>
    vpc_domain: <int>
    vpc_peer_port_info: <'eth1/45,eth1/46,eth1/47'>
```

```
vpc peer vlan info: <'NNNN,NNNN-NNNN'>
br_mgmt_port_info: 'eth1/19'
br_mgmt_po_info: <'NN'>
```
The attributes for vpc peer vlan info, vpc domain and br\_mgmt\_po\_info have to match across the ToRs, and should only be defined in only two of the TORs, where the management node is hanging off. The attribute for vpc peer vlan info is optional. If it is not specified, it derives a list of VLAN ids from the host/FI facing interfaces and br\_mgmt interface. Also, the attribute for ssn\_num which represents the chassis serial number is optional.

The chassis serial number can be obtained by executing the following command on each of the ToRs:

```
show license host-id
```
In the case of B-series, Cisco VIM configures the UCSMCOMMON section to declare the interface configuration under **tor\_info\_fi** and **tor\_info\_fi\_redundant** for the FI.

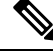

**Note** ToR names need to match with names provided in the TORSWITCHINFO section.

```
UCSMCOMMON:
   ENABLE QOS FOR PORT PROFILE: true,
   ENABLE_QOS_POLICY: true,
   ENABLE UCSM PLUGIN: true,
    ucsm_ip: <p.q.r.s>,
    ucsm_password: <redacted>,
    ucsm_resource_prefix: c43b,
     ucsm_username: admin,
          tor info fi: {po: 18, K09-n9k-a: eth1/17, K09-n9k-b: eth1/17}
           tor_info_fi_redundant: {po: 19, K09-n9k-a: eth1/19, K09-n9k-b: eth1/19}
```
In this example of B-Series, tor info is not declared in the SERVERES section as all connectivity is through the FI (controller, compute, and storage) declared in the UCSCOMMON section. VLANs for the FI facing interfaces are derived from the NETWORK segment ROLES for controller, compute, and storage nodes.

The SERVERS section declares the interface configurations for each of the controller, compute, and storage nodes under **tor\_info.**

```
SERVERS:
 controller-1:
   rack info: {rack id: rack43X}
   cimc_info: {cimc_ip: <ip_addr>}
   tor info: {po: 5, B9-TOR-9K-1: eth1/5, B9-TOR-9K-2: eth1/5}controller-2:
   rack info: {rack id: rack43Y}
   cimc info: {cimc_ip: <ip_addr>}
   tor_info: {po: 7, B9-TOR-9K-1: eth1/7, B9-TOR-9K-2: eth1/7}
 controller-3:
   rack_info: {rack_id: rack43Z}
   cimc info: {cimc ip: <ip addr>}
   tor info: {po: 9, B9-TOR-9K-1: eth1/9, B9-TOR-9K-2: eth1/9}
  compute-1:
   rack info: {rack id: rack43}
   cimc_info: {cimc_ip: <ip_addr>}
   tor_info: {po: 11, B9-TOR-9K-1: eth1/11, B9-TOR-9K-2: eth1/11}
 compute-2:
   rack info: {rack id: rack43}
   cimc info: {cimc_ip: <ip_addr>}
   tor info: {po: 13, B9-TOR-9K-1: eth1/13, B9-TOR-9K-2: eth1/13}
storage-1:
   rack info: {rack id: rack43}
```

```
cimc_info: {cimc_ip: <ip_addr>}
   tor info: {po: 14, B9-TOR-9K-1: eth1/14, B9-TOR-9K-2: eth1/14}
storage-2:
   rack info: {rack id: rack43}
   cimc_info: {cimc_ip: <ip_addr>}
    tor info: {po: 15, B9-TOR-9K-1: eth1/15, B9-TOR-9K-2: eth1/15}
storage-3:
   rack info: {rack id: rack43}
    cimc_info: {cimc_ip: <ip_addr>}
    tor_info: {po: 16, B9-TOR-9K-1: eth1/16, B9-TOR-9K-2: eth1/16}
```
VLANS for host facing interfaces are derived from NETWORK section based on the server ROLES definition of each of the servers and their corresponding network profile roles assigned for each of the segments.

#### **Server Level Setup\_data info for C-series with Intel NIC**

When the C-series pod is configured to run in a complete Intel NIC environment, the ToR have an additional configuration that is dp\_tor\_info section. Control plane and data plane traffic are broken out into two separate interfaces with VLAN limiting applied on each of the interfaces facing the controller and compute nodes.

```
c43b-control-1:
      rack_info: {rack_id: rack43}
    cimc_info: {cimc_ip: <ip_addr>}
      tor_info: {po: 9, K09-n9k-a: 'eth1/9, eth1/12'}
      dp_tor_info: {po: 12, K09-n9k-a: 'eth1/12, eth1/12'}
    c43b-compute-1:
      rack info: {rack id: rack43}
     cimc info: {cimc_ip: <ip_addr>}
     tor info: {10, K09-n9k-a: 'eth1/10, eth1/13'}dp_tor_info: {po: 13, K09-n9k-a: 'eth1/13, eth1/13'}
```
#### **Server Level Setup\_data info for C-series with Intel NIC with SRIOV**

When the C-series pod is configured to support SRIOV with Intel NIC, a third interface is configured to allow SRIOV traffic for the compute nodes. Switchports configured for SRIOV are not placed in a port-channel. VLAN limiting is applied to this interface for all the data plane related VLAN IDs.

```
c43b-compute-1:
       rack info: {rack id: rack43}
     cimc_info: {cimc_ip: <ip_addr>}
                  tor info: {po: 10, K09-n9k-a: 'eth1/10, eth1/13' }
       dp tor info: \overline{\text{po}}: 13, K09-n9k-a: 'eth1/13, eth1/13'}
                 sriov tor info: { K09-n9k-a: eth1/33, K09-n9k-b: eth1/33}
```
## **Support for Custom Configuration**

Custom Configuration is an optional procedure. The setup\_data.yaml file has a section called CUSTOM\_CONFIG to support custom configuration. Under the CUSTOM\_CONFIG section, raw CLI commands can be provided at the global, port channel, and switchport level. CUSTOM\_CONFIG is applied at the time of bootstrap and add-interfaces workflow steps.

For example: setup\_data.yaml

```
TORSWITCHINFO:
  CONFIGURE_TORS: true
  CUSTOM_CONFIG:
     GLOBAL:
        [\langle 'c1i \text{ line } 1' \rangle,\langle'cli line 2'>,]
      PORTCHANNEL:
        [\langle 'c1i \text{ line } 1' \rangle]SWITCHPORT:
```

```
[\langle'cli line 1'>,
 \langle'cli line 2'>,]
```
#### **Setting Up ToR Configurations for NCS-5500**

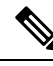

In Cisco VIM 2.4, the following caveats apply to a Cisco VIM deployment with NCS: **Note**

- BGP: For a fresh install of Cisco VIM, assure no BGP configuration is present on the NCS, otherwise the peering between the two NCS does not come up properly. Un-configure any existing BGP configuration. If additional BGP complimentary configuration is needed, add it after a successful Cisco VIM install.
- Segment-Routing: The global block of Segment Routing IDs have to be pre-defined by the admin. Make sure that the prefix defined within the setup data.yaml is within the Segment Routing global block range.
- NCSInterface Naming: There are a set of different Interface naming variations. We support the following: [Te0/0/0/0, TenGigE0/0/0/0, Gi0/0/0/0, Hu0/0/1/0, HundredGigE 0/0/1/0, FortyGigE0/0/0/0].
- Any manual adjustments to the ISIS, L2VPN sections (on top of the configuration provided by the CVIM automation) causes subsequent Cisco VIM installs to fail.

For a Cisco VIM with NCS-5500 Auto-ToR is a must-have. You can use the Auto-ToR configuration feature to setup NCS-5500. The mercury Cisco VIM setup\_data.yaml configuration file is used as an input file for the configuration.

The setup data.yaml file contains the following three sections:

- **TORSWITCHINFO:** This section provides the general information.
- **SERVERS section for C-series:** This section provides the information on the switch ports that are connected to the specific nodes. When the micro pod is configured to run in a complete Intel NIC environment with NCS-5500 as the ToR, the SERVER level configurations include tor\_info (for control plane) and dp\_tor\_info (data plane) section. Control plane and data plane traffic are broken out into two separate interfaces with bridge domains applied on each of the control and data interfaces facing each for the controller and compute nodes.
- **MULTI\_SEGMENT\_ROUTING\_INFO:** This section provides the information related to routing.

NCS-5500 supports a micro-pod with additional computes running on Intel 710 NICs with no SR-IOV with mechanism driver of VPP.

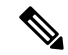

**Note** The current release supports the use of two NCS-5500 within a single pod.

The following snippet shows an example of the mercury setup\_data.yaml configuration file for NCS-5500

```
TORSWITCHINFO:
 CONFIGURE_TORS: true # Mandatory
 TOR TYPE: NCS-5500 # Mandatory
 SWITCHDETAILS:
    -
     hostname: <NCS-5500-1> # hostname of NCS-5500-1
     username: admin
```
password: <ssh\_password of NCS-5500-1> ssh\_ip: <ssh\_ip\_address of NCS-5500-1> vpc peer keepalive: <ssh IP address of the peer NCS-5500-2> br mgmt port info: <interface of which br mgmt of management node is hanging of NCS-5500-1> br mgmt po info: <int; bundle Ethernet interface to pxe the management node> vpc peer port info: <local interface to which peer NCS-5500 is connected, "," separated, max of 2 entries>' > vpc peer port address: < local address with mask for vpc peer port info, "," separated, max of 2 entries>' > isis loopback addr: <local isis loopback interface address without mask> # assumes /32 isis net entity title: <isis network entity title> isis prefix sid:  $\langle$  int between 16000-1048575> # has to be unique in the ISIS domain and depends on the global segment routing block define by the admin hostname: <NCS-5500-2> # hostname of NCS-5500-2 username: admin password: <ssh\_password of NCS-5500-2> ssh\_ip: <ssh\_ip\_address of NCS-5500-2> vpc peer keepalive: <ssh IP address of the peer NCS-5500-1> br mgmt port info: <interface of which br mgmt of management node is hanging of NCS-5500-2> br mgmt po info: <int; bundle Ethernet interface to pxe the management node> vpc peer port info: <local interface to which peer NCS-5500 is connected>,"," seperated, max of two entries vpc peer port address: <local address with mask for vpc peer port info>,"," seperated, max of two entries isis loopback addr: <local isis loopback interface address without mask> # assumes /32 isis net entity title: <isis network entity title> isis prefix sid: <int between 16000-1048575> has to be unique in the ISIS domain and depends on the global segment routing block define by the admin. # has to be unique in the ISIS domain splitter opt 4 10: 'FortyGigE<C/D/X/Y>, HundredGigE<E/F/A/B>' # Optional for NCS-5500, only when splitter is needed on per switch basis (that is, the peer switch may or maynot have the entry) SERVER SECTION FOR C SERIES: a27-fretta-micro-1: cimc\_info: {cimc\_ip: 172.28.121.172} dp tor info: {NCS-5500-1: TenGigE0/0/0/1, NCS-5500-2: TenGigE0/0/0/1, po: 1} hardware\_info: {VIC\_slot: MLOM} rack info: {rack id: RackA} tor info: {NCS-5500-1: TenGigE0/0/0/0, NCS-5500-2: TenGigE0/0/0/0, po: 2} # Optional sriov tor info: {NCS-5500-1: TenGigE0/0/0/6, NCS-5500-2: TenGigE0/0/0/6} or sriov\_tor\_info: {NCS-5500-1: 'TenGigE0/0/0/6, TenGigE0/0/0/7', NCS-5500-2: 'TenGigE0/0/0/6,  $TengLqE0/0/0/7'$ } a27-fretta-micro-2: cimc\_info: {cimc\_ip: 172.28.121.174} dp tor info: {NCS-5500-1: TenGigE0/0/0/3, NCS-5500-2: TenGigE0/0/0/3, po: 3} hardware\_info: {VIC\_slot: MLOM} rack info: {rack id: RackB} tor\_info: {NCS-5500-1: TenGigE0/0/0/2, NCS-5500-2: TenGigE0/0/0/2, po: 4} a27-fretta-micro-3: cimc\_info: {cimc\_ip: 172.28.121.175} dp tor info: {NCS-5500-1: TenGigE0/0/0/5, NCS-5500-2: TenGigE0/0/0/5, po: 5} hardware\_info: {VIC\_slot: MLOM} rack info: {rack id: RackC} # optional

sriov tor info: {NCS-5500-1: 'TenGigE0/0/0/8, TenGigE0/0/0/9', NCS-5500-2: 'TenGigE0/0/0/8, TenGigE0/0/0/9'} #Note: if sriov is defined, it need not be present on all servers; However, when present on a given server, the number of SRIOV port need to be 4 and consistent across the servers; Also, please set the INTEL SRIOV PHYS PORTS to 4, when using SRIOV with NCS-5500 as ToR. Please set the value of INTEL SRIOV VFS as per the settings of your VNF (see details later for the default values, etc) tor\_info: {NCS-5500-1: TenGigE0/0/0/4, NCS-5500-2: TenGigE0/0/0/4, po: 6} MULTI\_SEGMENT\_ROUTING\_INFO: bgp\_as\_num: <1 to 65535> isis area tag: <string> loopback\_name: <loopback<0-2147483647>> api bundle id: <1 to 65535> api bridge domain: <string> #Optional, only needed when br api of mgmt node is also going via NCS-5500; #this item and api\_bundle\_id are mutually exclusive ext bridge domain: < string> # user pre-provisions physical, bundle interface, subinterface and external BD" for external uplink and provides external BD info in the setup\_data

#### **NCS Day-0 Configuration (Prior to starting Cisco VIM install)**

The following snippets have to be defined on the NCS before starting Cisco VIM installation:

```
SSH:
ssh server v2
ssh server vrf default
ssh server netconf port 831
ssh server netconf vrf default
ssh timeout 60
ssh server rate-limit 600
USERNAME:
username admin
group root-lr
 group cisco-support
 secret 0 <password>
```
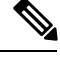

**Note** For SSH to work generate a key using *crypto key generate rsa*.

#### **Pre-requisites for Segment Routing Global Block and ISIS Prefix**

The segment routing configuration has to be predefined by the admin.

The following snippet provides an example:

```
segment-routing
global-block 16000 20000
The prefix within the ISIS setup data.yaml configuration has to be within the global-block
IDs. Example:
TORSWITCHINFO:
 CONFIGURE_TORS: true
 SWITCHDETAILS:
  - {br_mgmt_po_info: 1, br_mgmt_port_info: TenGigE0/0/0/10, hostname: a25-ncs5500-1-ru30,
   isis_loopback_addr: 10.10.10.10, isis_net_entity_title: 49.0001.1720.1625.5011.00,
   isis prefix sid: 16001, password: CTO1234!, ssh ip: 172.28.123.176, username: admin,
```

```
vpc peer keepalive: 172.28.123.177, vpc peer port address:
'100.100.100.2/29,100.100.101.2/29',
   vpc_peer_port_info: 'HundredGigE0/0/1/4,HundredGigE0/0/1/5'}
 - {br_mgmt_po_info: 1, br_mgmt_port_info: TenGigE0/0/0/10, hostname: a25-ncs5500-2-ru29,
   isis_loopback_addr: 20.20.20.20, isis_net_entity_title: 49.0001.1720.1625.4022.00,
   isis prefix sid: 16002, password: CTO1234!, ssh ip: 172.28.123.177, username: admin,
   vpc peer keepalive: 172.28.123.176, vpc peer port address:
'100.100.100.3/29,100.100.101.3/29',
   vpc peer port info: 'HundredGigE0/0/1/2,HundredGigE0/0/1/3'}
 TOR TYPE: NCS-5500
```
#### **Pre-requisites for API and External Network Segments with NCS-5500 as TOR**

Pre-Provision the NCS-5500 with the Bridge domains for API and External network segments. The configured bridge domain names for api and external need to be the same as those defined in setup\_data.yaml (api\_bridge\_domain and ext\_bridge\_domain) under the MULTI\_SEGMENT\_ROUTING\_INFO section defined above.

A check on each of the NCS-5500 should show the following:

```
RP/0/RP0/CPU0:NCS-5500-2#sh run l2vpn bridge group cvim
  l2vpn
bridge group cvim
   bridge-domain api
l2vpn
  bridge group cvim
   bridge-domain external
```
During the deployment of NCS-5500 as TOR, we also support the workloads off the provider network along with the tenant network.

Listed below are some of the assumptions under which this combination works.

- Provider network segment has to be in scope from day-0. Few of the PROVIDER VLAN RANGES has to be defined.
- You can always expand the PROVIDER VLAN RANGES with additional VLAN range (minimum starting VLAN range is 2)
- The maximum number of PROVIDER\_VLAN\_RANGES and TENANT\_VLAN\_RANGES should add up to 200.
- Bridge domain for provider starts with prefix: provider VLANId. They are created manually on the NCS-5500, before the VIM deployment begins; and upstream interfaces are stitched in.

#### **Support and pre-requisites for Provider Network with NCS-Concept**

In a deployment of NCS-5500 as TOR, along with the tenant network, we also support provider networks. The following points are key to use provider networks with a NCS TOR:

• Provider network segment has to be defined on day-0; also, a handful of PROVIDER\_VLAN\_RANGES has to be defined in the setup data.yaml.

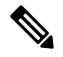

**Note** You cannot add it after a Cisco VIM deployment!

Ш

- The PROVIDER\_VLAN\_RANGES can be extended after a Cisco VIM install by running reconfigure with a updated setup\_data.yaml (min starting VLAN range is 2, for example PROVIDER\_VLAN\_RANGES: 3200:3202 (existing range),3204:3206 (newly added range))
- The maximum number of PROVIDER\_VLAN\_RANGES and TENANT\_VLAN\_RANGES should not exceed 200.
- Bridge domain for provider starts with prefix: provider<VLANId> and are created manually on the NCS-5500 before VIM deployment begins with necessary upstream interfaces configured accordingly.

#### **Pre-requisites for Provider Network with NCS-5500 as TOR**

Provider network support requires the following pre-requisites:

**Step 1** Define the network and provider vlan ranges sections in setup data.yaml.

```
NETWORKING:
  - segments: [provider]
    vlan_id: None
PROVIDER_VLAN_RANGES: 127,3406:3409
```
**Step 2** Pre-provisioning the NCS with bridge-domains for corresponding VLANs and plumbing the uplink configuration into these bridge-domains.

```
RP/0/RP0/CPU0:NCS-5500-2#sh run l2vpn bridge group cvim
l2vpn
  bridge group cvim
   bridge-domain provider127
l2vpn
 bridge group cvim
   bridge-domain provider3406
l2vpn
 bridge group cvim
   bridge-domain provider3407
```
- The Cisco VIM Automation will then configure all the host facing subinterfaces for these provider vlans, EVIs and plumb them into each of the pre-provisioned provider bridge-domains. **Note**
- When pre-provisioning bridge-domain, ensure that the BD names follow the naming convention of "provider<vlan-id>". **Note**

#### **Installing Cisco VIM with Cisco NCS 5500 as ToR**

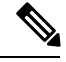

**Note** Cisco VIM does not support Jumbo Frame with Cisco NCS 5500.

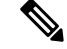

Currently there is an Intel X710 issue with the i40e driver version 1.6.27-k shipped with RHEL7.4, intermittent traffic drop/not forward on one of the bonding member interface. This problem becomes more apparent when the same traffic flow conversation is asymmetrically forwarded, that is the same traffic flow conversation transmitting on bond member 1 and receiving back on bond member 2. **Note**

To resolve this issue, upgrade the official Intel driver version to 2.4.6 using the file downloaded from <https://downloadmirror.intel.com/27869/eng/i40e-2.4.6.tar.gz>

The official Intel i40e version 2.4.6 is compiled at the time of the mercury's hotfix repo build. This takes care of the baremetal install of all the controller, storage, and compute nodes except management node. Ensure that you do stepwise installation to incorporate the changes done to the management node.

Following are the steps to install Cisco VIM:

**Step 1** Deploy the management node with the corresponding matching 2.2.x ISO

#### **Step 2** Run the following command:

ciscovim --setupfile <setup data path> run --perform step 1,2

**Step 3** Install the updated i40e driver.

yum install i40e

**Step 4** Activate the new i40e driver.

modprobe -r i40e && modprobe i40e

**Step 5** Check if the driver is correctly loaded.

```
ethtool -i enp1s0f0
```

```
driver: i40e
version: 2.4.6
firmware-version: 5.05 0x80002a3c 0.385.33
expansion-rom-version:
bus-info: 0000:01:00.0
supports-statistics: yes
supports-test: yes
supports-eeprom-access: yes
supports-register-dump: yes
supports-priv-flags: yes
```
#### **Step 6** Bring the MGMT interfaces back up

ifup bond0

**Step 7** Resume the install from step 3 onwards

ciscovim --setupfile <setup\_data\_path> run --perform 3,4,5…

#### **Intel NIC Support**

Cisco VIM supports C-series pod running with either all Intel 710X NICs or Cisco VICs for control and data plane. In the Intel NIC setup, M4 and M5 (Micropod) based pods need to have 2-4 port and 1 or 2 4 port X710 respectively, for control and data plane connectivity. The orchestrator identifies the NIC support based on the following INTEL NIC SUPPORT values:

- False-This is the default value. The orchestrator assumes that all the servers have Cisco VIC
- True-The orchestrator assumes that all the servers have Intel NIC.

To define the value, run the following command

# INTEL NIC SUPPORT: <True or False>

The X710 based NIC redundancy is enabled by default for M4-based Intel NIC system, but not for M5-based Intel NIC system. See *Figure 7: UCS C-Series Intel NIC Details* in UCS C-Series Network [Topologies.](Cisco_VIM_Install_Guide_2_4_6_chapter1.pdf#nameddest=unique_7) To bring in NIC redundancy across the X710s for M5-based Intel NIC systems, define the following global parameter in the setup\_data.

# NIC\_LEVEL\_REDUNDANCY: <True or False> # optional and only applies when INTEL\_NIC\_SUPPORT is set to True

A C-series pod, running Intel NIC, also supportsSRIOV as an option when defined in a setup\_data. To enable SRIOV as an option, define a value in the range 1-32 (32 is maximum number of INTEL\_SRIOV\_VFS:  $\leq$ integer $\geq$ .

By default, in the C-series pod running with 4 port Intel 710 card, 1 port (port #c) from each of the Intel NICs are used for SRIOV. However, some VNFs needs additional SRIOV ports to function. To meet the requirement, an additional variable has been introduced in the setup\_data.yaml file by which you can include a second port (port d) of the Intel NIC for SRIOV.

To adjust the number of SRIOV ports, set the following option in the setup\_data.yaml file:

#INTEL SRIOV PHYS PORTS: <2 or 4>

The parameter, INTEL SRIOV PHYS PORTS is optional, and if nothing is defined a value of 2 is used. The only values the parameter takes is 2 or 4. For NCS-5500, the only value supported for INTEL SRIOV PHYS PORTS is 4, and has to be defined for SRIOV support on NCS-5500. As the M5 Micropod environment is based on X710 for control and data plane and an additional XL710 or 2 port X710 for SRIOV only INTEL SRIOV PHYS PORTS of 2 is supported.

#### **SRIOV support on a Cisco VIC POD**

Cisco VIM supports M4 based C-series pod running with one 2-port Cisco VIC for control plane and two 2-port Intel 520s or two 2-port XL710 for SRIOV (called VIC/NIC deployment). We also support M5 based C-series pod running with one 2-port Cisco VIC for control plane and two 2-port XL710 for SRIOV.

The orchestrator identifies the VIC/NIC support based on the following CISCO VIC INTEL SRIOV values:

- False-This is the default value. The orchestrator assumes that all the servers have Cisco VIC.
- True-The orchestrator assumes that all the servers have Intel NIC.

To define the value, run the following command:

# CISCO\_VIC\_INTEL\_SRIOV: <True or False>

A C-series M4 pod, running Cisco VIC/Intel NIC (2x520 or 2xXL710), also supports SRIOV on the Intel NIC. To enable, SRIOV define a value in the range 1-63 (63 is maximum) (for X520) or 1-32 (32 is maximum for XL710) number of INTEL\_SRIOV\_VFS: <integer>

By default in the C-series M4 pod running with Cisco VIC and Intel 520/XL710, the control plane runs on the Cisco VIC ports, and all the 4 ports from the 2 Intel 520 NICs or 2 intel XL710 are used for SRIOV.

In C-Series M5 pods running with Cisco VIC and Intel XL710, the control plane runs on the Cisco VIC ports and all the 4 or 8 ports from the 2 intel XL710 are used for SRIOV.

In M5-based VIC/NIC pods, define INTEL\_SRIOV\_PHYS\_PORTS: <4 or 8>, with default value as 4, to indicate the number of ports participating in SRIOV.

In the pods running with CISCO\_VIC\_INTEL\_SRIOV option, some computes can run only with Cisco VIC without SRIOV option if they do not have Intel NIC cards.

Define the following parameter in the setup data yaml to setup the card type, in SRIOV (only for M4 based pod).

#SRIOV CARD TYPE: <X520 or XL710>

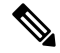

**Note**

There are different card types present in the compute. If SRIOV\_CARD\_TYPE is not provided, Cisco VIM chooses the first 2 slots from all SRIOV compute nodes. If SRIOV\_CARD\_TYPE is provided, Cisco VIM chooses the first 2 slots matching the target card type from each of the SRIOV compute nodes, and ensures there is a match between intent and reality. From release Cisco VIM 2.4.4 onwards, some computes have XL710 while others have X520 for SRIOV in an M4 settings. This is achieved by defining the SRIOV CARD TYPE at a per compute level (see the SERVERS section of the setup data in example file).

#### **Support of Third Party Compute in Hybrid Mode (HP DL360 Gen9)**

Cisco VIM 2.4 introduces the first third-party compute. The first SKU chosen is HPE ProLiant DL360 Gen9. With this support we were able to clearly demonstrate that the CVIM software is flexible enough to be enhanced to accommodate for other SKUs. In CVIM 2.4, the supported deployment is a full-on pod, with OVS as the mechanism driver, where the management, control, and storage nodes are based on existing Cisco UCS c220/240M4 BOM, and the compute nodes are on HPE ProLiant DL360 Gen9 hardware. From Cisco VIM 2.4.5 onwards, Cisco VIM supports the same HP SKU with the both "HP" and "HPE" brand.

To minimize the changes to the existing orchestration workflow and Insight UI, we adopted to reuse the existing Cisco VIC+NIC combo deployment scenario which minimize the changes needed for the hardware topology and the "setup\_data.yaml" configuration file. Refer to the above section "Intel NIC Support for SRIOV only", on the NIC settings that need to be passed. to enable HPE ProLiant DL360 Gen9 third-party compute.

**Port Type Cisco UCS c220/c240M4 Compute HPEProLiant DL360 Gen9Compute** FlexLOM - HP Ethernet 10Gb 2-port 560FLR-SFP+ Adapter Control and Data Plane MLOM - Cisco UCS VIC 1227 PCIe - HP Ethernet 10Gb 2-port 560SFP+ Adapter PCIe - Intel X520-DA2 10 Gbps 2 port NIC SRIOV PCIe - HP Ethernet 10Gb 2-port 560SFP+ Adapter PCIe - Intel X520-DA2 10 Gbps 2 port NIC SRIOV

The following table shows the port type mapping between Cisco UCS C-Series compute and HPE ProLiant DL360 compute:

As this deployment do not support Auto-ToR configuration, the TOR switch needs to have Trunk configuration with native VLAN, jumbo MTU, and no LACP suspend-individual on the control and data plane switch ports.

Sample Nexus 9000 port-channel configuration is as follows:

```
interface port-channel30
 description compute-server-hp-1 control and data plane
 switchport mode trunk
  switchport trunk native vlan 201
 spanning-tree port type edge trunk
 mtu 9216
 no lacp suspend-individual
 vpc 30
!
interface Ethernet1/30
 description compute-server-hp-1 flexlom port 1
 switchport mode trunk
 switchport trunk native vlan 201
 mtu 9216
 channel-group 30 mode active
```
Once the physical connection to the top-of-rack switches and the switch ports' configuration have been completed, enable/add the following additional variables in the VIM's "setup\_data.yaml" configuration file:

CISCO\_VIC\_INTEL\_SRIOV: True INTEL\_SRIOV\_VFS: 63

#### **Remote Registry Credentials**

```
REGISTRY USERNAME: '<username>'
REGISTRY_PASSWORD: '<password>'
REGISTRY EMAIL: '<email@address.com>'
```
#### **Common CIMC Access Information for C-series POD**

CIMC-COMMON: cimc\_username: "admin" cimc\_password: <"cisco123">

#### **UCSM Common Access Information for B-series POD**

```
UCSMCOMMON:
ucsm_username: "admin"
ucsm_password: <"cisco123">
ucsm_ip: <"a.b.c.d">
ucsm_resource_prefix: <"skull"> # max of 6 chars
ENABLE UCSM PLUGIN: <True> #optional; if True, Cisco-UCSM is used, if not defined, default
is False
MRAID CARD: <True or False>
ENABLE_QOS_POLICY: True or False # only allowed if ENABLE_UCSM_PLUGIN is True
ENABLE QOS FOR PORT PROFILE: <True or False>
```
**Note**

When you use Cisco UCS Manager to enable QOS Policy, remember that in certain NFV solutions guest VM (SRIOV) traffic must have heartbeat messages moving across the VMs at a higher priority. In this case the UCS Manager plugin uses a predefined QOS policy name, created by the installer, to attach to the port profile. Cisco VIM does not change the QOS flags that UCS Manager provides by default. You can configure two types of QOS profiles: nfvi (default) or media. For NFV, VM heartbeat messages have a higher priority. For media, multicast traffic is prioritized on the tenant/provider network over other types of traffic such as SSH and HTTP. The QOS policy with UCS Manager is an optional feature. By default this feature is not enabled.

#### **Configure Cobbler**

```
## Cobbler specific information.
## kickstart: static values as listed below
## cobbler username: cobbler #username to access cobbler server; static value of Cobbler;
not user configurable
## admin username: root # static value of root; not user configurable
## admin ssh keys: This is a generated key which is put on the hosts.
## This is needed for the next install step, using Ansible.
COBBLER:
 pxe_timeout: 45 # Optional parameter (in minutes); min of 30
and max of 120, defaults to 45 mins
 cobbler username: cobbler # cobbler UI user; currently statically mapped to cobbler;
not user configurable
 admin username: root \# cobbler admin user; currently statically mapped to root;
not user configurable
 #admin password hash has be the output from:
  # python -c "import crypt; print crypt.crypt('<plaintext password>')"
 admin password hash: <Please generate the admin pwd hash using the step above; verify the
output starts with $6>
 admin ssh keys: \qquad # Optional parameter
   - ssh-rsa AAAAB3NzaC1yc2EAAAABIwAAAQEAoMrVHLwpDJX8j2DiE55WtJ5NWdiryP5+FjvPEZcjLdtdWaWA7W
dP6EBaeskmyyU9B8ZJr1uClIN/sT6yD3gw6IkQ73Y6bl1kZxu/ZlcUUSNY4RVjSAz52/oLKs6n3wqKnn
7rQuLGEZDvXnyLbqMoxHdc4PDFWiGXdlg5DIVGigO9KUncPK cisco@cisco-server
 kickstart: \qquad \qquad \qquad \, \text{# not user configure}control: ucs-b-and-c-series.ks
    compute: ucs-b-and-c-series.ks
   block_storage: ucs-b-and-c-series.ks
```
#### **Configure Network**

```
NETWORKING:
 domain_name: domain.example.com
#max of 4 NTP servers
 ntp_servers:
   - <1.ntp.example.com>
   - <2.ntp.example2.com >
or
ntp servers: ['2001:c5c0:1234:5678:1002::1', 15.0.0.254] <= support for IPv6 address
#max of 3 DNS servers
 domain name servers:
    - <a.b.c.d>
or
domain name servers: ['2001:c5c0:1234:5678:1002::5', 15.0.0.1] <== support for IPv6
address
 http proxy server: <a.b.c.d:port> # optional, needed if install is through internet, and
the pod is behind a proxy
 https proxy server: <a.b.c.d:port> # optional, needed if install is through internet, and
 the pod is behind a proxy
 admin source networks: # optional, host based firewall to white list admin's source IP
    -10.0.0.0/8- 172.16.0.0/12
```
External access to the management node is made through the IP address configured on the br api interface. To provide additional security for this connection, the optional **admin** source networks parameter is provided. When specified, access to administrator services is only allowed from the IP addresses specified on this list. Use this setting with care, since a misconfiguration can lock out an administrator from accessing the management node through the network. Recovery can be made by logging in through the console and reconfiguring this setting. **Note**

#### **Define Network Segments**

```
networks:
- # CIMC network section is applicable only for B-series
   vlan_id: <107>
   subnet: <10.30.115.192/28> # true routable network
   gateway: <10.30.115.193>
   pool:
       - 10.30.115.194 to 10.30.115.206
   segments:
       - cimc
vlan_id: <108>
   subnet: <10.30.116.192/28> # true routable network
   gateway: <10.30.116.193>
ipv6_gateway: 2001:c5c0:1234:5678:1003::1 <== require if IPv6 OpenStack public API is
enabled
ipv6_subnet: 2001:c5c0:1234:5678:1003::/80
   segments:
       - api
-
  vlan_id: 3000
  subnet: 13.13.1.0/24
   gateway: 13.13.1.1
   pool:
    # specify the pool range in form of <start_ip> to <end_ip>, IPs without the "to"
    # is treated as an individual IP and is used for configuring
       - 13.13.1.11 to 13.13.1.200
# optional, required if managemen ipv6 is defined at server level
ipv6_gateway: 2001:c5c0:1234:5678:1002::1
ipv6_subnet: 2001:c5c0:1234:5678:1002::/80
ipv6_pool: ['2001:c5c0:1234:5678:1002::11 to 2001:c5c0:1234:5678:1002::20']
   segments: #management and provisioning is always be the same
      - management
      - provision
# OVS-VLAN requires VLAN-id as "None"
# LinuxBridge-VXLAN requires valid VLAN-id
-
   vlan id: <vlan id or None>
   subnet: 14.13.1.0/24
   gateway: 14.13.1.1
   pool:
     - 14.13.1.11 to 14.13.1.254
   segments:
    - tenant
-
   vlan_id: 3005
   subnet: 15.13.1.0/24
   gateway: 15.13.1.1
   pool:
     - 15.13.1.11 to 15.13.1.254
   segments:
    - storage
# optional network "external"
-
vlan_id: <108>
   segments:
     - external
# optional network "provider"; None for C-series, vlan range for B-series
```

```
-
vlan_id: "<None or 3200-3210>"
  segments:
    - provider
```
#### **Define Server Roles**

In the Roles section, add the hostname of the servers and their corresponding roles. In case of Micropod, specify the same server names under control, compute, and ceph. Also, the number of servers under each role has to be three for Micropod. One can optionally expand the Micropod, to include additional computes. In the case of HC (Hyperconverged deployment), all storage nodes acts as compute nodes, but not vice-versa.

```
ROLES: -> for PODTYPE: fullon
control:
   - Your-Controller-Server-1-HostName
   - Your-Controller-Server-2-HostName
   - Your-Controller-Server-3-HostName
 compute:
   - Your-Compute-Server-1-HostName
   - Your-Compute-Server-2-HostName
   - ……
   - Your-Compute-Server-n-HostName
block_storage:
   - Your-Ceph-Server-1-HostName
   - Your-Ceph-Server-2-HostName
   - Your-Ceph-Server-3-HostName
object_storage:
networker:
ROLES: -> for PODTYPE: micro
control:
   - Your-Server-1-HostName
   - Your-Server-2-HostName
   - Your-Server-3-HostName
 compute:
   - Your-Server-1-HostName
   - Your-Server-2-HostName
   - Your-Server-3-HostName
   - Your-Server-4-HostName (optional expansion of computes)
   - Your-Server-5-HostName (optional expansion of computes)
block_storage:
   - Your-Server-1-HostName
   - Your-Server-2-HostName
   - Your-Server-3-HostName
object_storage:
networker:
ROLES: -> for PODTYPE: UMHC
control:
- Your-Controller-Server-1-HostName
- Your-Controller-Server-2-HostName
- Your-Controller-Server-3-HostName
compute:
- Your-Compute-Server-1-HostName
- Your-Compute-Server-2-HostName
- Your HC Server-1 HostName
- Your HC Server-2 HostName
- Your HC Server-3 HostName
block storage:
- Your HC Server-1 HostName
- Your HC Server-2 HostName
```

```
- Your HC Server-3 HostName
```

```
object_storage:
 networker:
# Server common
# Provide the username (default: root)
SERVER_COMMON:
   server username: root
```
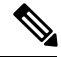

**Note**

The maximum length of non-FQDN hostname is 32 characters. In this example, the length of Your-Controller-Server-1-HostName hostname is 33 characters. So, change the hostname length to 32 or less characters in both the ROLES and SERVERS section. The maximum length including the FQDN is 64 characters, where the hostname can only have characters that are in any combination of "A-Za-z0-9-.", and the TLD is not all numeric.CVIM does not allow "\_" in the hostnames.

Cisco VIM introduces a new topology type called Micropod to address solutions that have requirements of high availability, but with limited compute and storage needs. In this deployment model, the control, compute, and storage services reside on each of the three nodes that constitute the pod. Starting Cisco VIM 2.2, we support the expansion of the Micropod to accommodate more number of compute nodes. Each cloud application can decide the type of pod needed based on their resource (mem, storage consumption) requirements. In Cisco VIM Release 2.4, the Micropod option supports only OVS/VLAN or VPP/VLAN with Cisco-VIC or Intel 710 NICon a specific BOM. Also, ACI/VLAN is supported on Micropod with Cisco-VIC.

To enable the Micropod option, update the setup\_data as follows:

PODTYPE: micro

Cisco VIM supports the hyper-convergence (UMHC) option of UMHC and NGENAHC. The UMHC option supports only OVS/VLAN with a combination of Cisco-VIC and Intel 520 NIC on a specific BOM, while the NGENAHC option supports only VPP/VLAN with control plane over Cisco-VIC and data plane over 2-port Intel X-710.

To enable the hyper convergence with (UMHC) option, update the setup\_data as follows:

PODTYPE: UMHC

To enable the hyper convergence with NGENAHC option, update the setup\_data as follows: PODTYPE: NENAHC

**Define Servers - C-Series Pod Example**

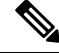

**Note** The UCS C-Series maximum host name length is 32 characters.

```
SERVERS:
Your Controller Server-1 HostName:
cimc_info: {'cimc_ip': '172.22.191.36'}
rack info: {'rack id': 'RackA'}
#hardware info: {<sup>T</sup>VIC slot': '7'} # optional; only needed if vNICs need to be created on a
 specific slot, e.g. slot 7
#management ip: <static ip from management pool> #optional, if defined for one server, has
to be defined for all nodes
#management ipv6: 2001:c5c0:1234:5678:1002::12 <= optional, allow manual static
     IPv6 addressing
#cimc username, password at a server level is only needed if it is different from the one
```

```
defined in the CIMC-COMMON section
Your_Controller_Server-2_HostName:
cimc_info: {'cimc_ip': '172.22.191.37', 'cimc_username': 'admin','cimc_password': 'abc123'}
rack info: {'rack id': 'RackB'}
Your Controller Server-3 HostName:
cimc_info: {'cimc_ip': '172.22.191.38'}
rack_info: {'rack_id': 'RackC'}
hardware info: \{\text{VIC slot}: '7'\} # optional only if the user wants a specific VNIC to be
chosen
Your Storage or Compute-1 HostName:
cimc_info: {'cimc_ip': '172.22.191.40'}
rack_info: {'rack_id': 'RackA'}
hardware info: {'VIC slot': '3'} # optional only if the user wants a specific VNIC to be
chosen
VM_HUGHPAGE_PERCENTAGE: <0 - 100> # optional only for compute nodes and when NFV_HOSTS:
ALL and
MECHANISM_DRIVER: openvswitch or ACI
.. .. similarly add more computes and 3 storage info
hardware_info: {'VIC_slot': '<7>', SRIOV_CARD_TYPE: <XL710 or X520>} # VIC_Slot is optional,
defined for location of Cisco VIC
```
SRIOV CARD TYPE option is valid only when CISCO VIC INTEL SRIOV is True; and can be defined at per compute level for M4 pod. If it is not defined at a per compute level, the global value is taken for that compute. If not defined at the compute nor at the global level, the default of X520 is set. The compute can be standalone or hyper-converged aio node. **Note**

Cisco VIM installation requires that controller node Rack IDs be unique. The intent it to indicates the physical rack location so that physical redundancy is provided within the controllers. If controller nodes are installed all in the same rack, you must assign a unique rack ID to prepare for future Cisco NFVI releases that include rack redundancy. However, compute and storage nodes does not have rack ID restrictions. **Note**

**Define Servers - B-Series Pod Example**

**Note** For UCS B-Series servers, the maximum host name length is 16 characters.

```
SERVERS:
Your Controller Server-1 HostName:
rack_info: {'rack_id': 'rack2'}
ucsm_info: {'server_type': 'blade',
'chassis id': 1,
'blade_i\overline{d}' : 1}
Your Controller Server-2 HostName:
rack info: {'rack id': 'rack3'}
ucsm_info: {'server_type': 'blade',
'chassis id': 2,
'blade i\overline{d}' : 1}
Your Controller Server-3 HostName:
rack info: {'rack id': 'rack4'}
ucsm_info: {'server_type': 'blade',
'chassis id': 2,
```

```
'blade_id' : 4}
#management ip: <static ip from management pool> #optional, if defined for one server,
has to be defined for all nodes
Your Compute-1 HostName:
rack_info: {'rack_id': 'rack2'}
ucsm_info: {'server_type': 'blade',
'chassis_id': 2,
'blade_id' : 2}
.. add more computes as needed
Your Storage-1 HostName:
rack info: {'rack id': 'rack2'}
ucsm_info: {'server_type': 'rack',
'rack-unit_id': 1}
Your Storage-2 HostName:
rack_info: {'rack_id': 'rack3'}
ucsm_info: {'server_type': 'rack',
'rack-unit_id': 2}
Your Storage-3 HostName:
rack info: {'rack id': 'rack4'}
ucsm_info: {'server_type': 'rack',
'rack-unit_id': 3}
# max # of chassis id: 24
# max # of blade id: 8
#max # of rack-unit_id: 96
```
**Note**

Cisco VIM requires that controller Rack IDs be unique to indicate the physical rack location and provide physical redundancy for controllers. If your controllers are all in the same rack, you must still assign a unique rack ID to controllers to provide for future rack redundancy. Compute and storage nodes have no Rack ID restrictions.

#### **Multiple VLAN Trunking with SRIOV using UCSM for UCS B-Series Pods**

Some NFV solutions require the guest VM single root I/O virtualization (SRIOV) to send and receive VLAN tagged packets. Because the UCSM plugin in Cisco VIM creates the SR-IOV ports and attaches them to the guest VM, the port must be brought up in trunk mode. To support this, special network names are provided to the UCSM plugin at initialization. Each network supports a different set of application VLANs, which are included in the Cisco VIM configuration. When the port profile is created in UCSM, it checks to see if the port is created on one of the special neutron networks. If so, it adds the VLANs provided in the setup data.yaml to the UCSM port profile. In effect, this allows the VM-FEX port to trunk all of the VLANs. A typical configuration example in setup\_data is shown below. This is an optional feature which, by default, is not enabled. If it is not enabled, the section shown below is absent. SRIOV with Multi-VLAN trunking is only available in the UCS B-Series pod enabled with UCSM plugin.

```
SRIOV_MULTIVLAN_TRUNK:
    - network_name1: 124, 2:3,9:13
     - network name2: 4, 5:7, 8
#all the vlans listed are unique in the entire setup_data.yaml
```
## <span id="page-24-0"></span>**Setting Up Cisco VIM OpenStack Configurations**

The following sections provide examples of Cisco VIM OpenStack configurations in the setup\_data.yaml file.

**OpenStack Admin Credentials**

ADMIN USER: <admin> ADMIN TENANT NAME: < admin tenant>

#### **OpenStack HAProxy and Virtual Router Redundancy Protocol Configuration**

external lb vip address: An externally routable ip address in API nework VIRTUAL ROUTER ID: vrrp router id #eg: 49 (range of 1-255) internal lb vip address: <Internal IP address on mgmt network>

#### **OpenStack DNS Name Configuration**

For web and REST interfaces, names are commonly used instead of IP addresses. You can set the optional external lb vip fqdn parameter to assign a name that resolves to the external lb vip address. You must configure the services to ensure the name and address match. Resolution can be made through DNS and the Linux /etc/hosts files, or through other options supported on your hosts. The Cisco VIM installer adds an entry to /etc/hosts on the management and other Cisco NFVI nodes to ensure that this resolution can be made from within the pod. You must ensure the resolution can be made from any desired host outside the pod.

external lb vip fqdn: host or DNS name matching external lb vip address

#### **OpenStack TLS and HTTPS Configuration**

Enabling TLS is important to ensure the Cisco VIM network is secure. TLS encrypts and authenticates communication to the cloud endpoints. When TLS is enabled, two additional pieces of information must be provided to the installer: haproxy.pem and haproxy-ca-crt. These must be placed in the ~/installer-xxxx/openstack-configs directory.

haproxy.pem is the server side certificate file in PEM format. It must include the server certificate, any intermediate certificates, and the private key for the server. The common name of the certificate must match the external\_lb\_vip\_address and/or the external\_lb\_vip\_fqdn as configured in the setup\_data.yaml file. haproxy-ca.crt is the certificate of the trusted certificate authority that signed the server side.

For production clouds, these certificates is be provided by a trusted third party CA according to your company IT policy. For test or evaluation clouds, self-signed certificates can be used quickly enable TLS. For convenience, the installer includes a script that creates and install self-signed certificates

**Note** Do not use the certificates generated by this tool for production. They are for test purposes only.

To use this tool, make the following changes to the setup data file, then run the tool:

```
external lb vip address: <IP address on external network>
external lb vip tls: True
external lb vip fqdn: host or DNS name matching external lb vip address (if FQDN is needed)
```
To run the tool, from the /working\_dir/ directory, execute **./tools/tls\_cert\_gen.sh -f openstack-configs/setup\_data.yaml.**

#### **OpenStack Glance Configuration with Dedicated Ceph/Netapp**

For OpenStack Glance, the OpenStack image service, the dedicated Ceph object storage configuration is show below. Do not change it. The Ceph and Glance keys are generated during the Ceph installation step, so you do not need to specify the keys in setup\_data.yaml file.

STORE BACKEND: ceph/netapp #supported as 'ceph' for ceph backend store;and netapp for netapp backend

#### **CPU Allocation for Ceph in Hyper-converged or Micropod systems**

As the storage node is shared with other node types (e.g. compute for Hyper-converged and control and compute for micropod), there are deployments where the number of CPU cores allocated to the Ceph role needs to be higher than the default value of 2. From the release Cisco VIM 2.4.2, the option CEPH\_OSD\_RESEREVED\_PCORES is available on fresh install only in the case of Micropod and hyperconverged pods.

This option is set using the following commands in setup\_data, where the value can range between 2 and 12.

```
# Number of cores associated to CEPH-OSD in a micro, UMHC or NGNENAHC deployment,
# default value if not defined is 2
#CEPH_OSD_RESERVED_PCORES: <2 - 12>
```
#### **CEPH Placement Group Info (Optional)**

If you need to change the default percentages for placement group calculation use this section they indicate amount of data you expect in cinder/glance/nova. For NOVA\_BOOT\_FROM local give values for cinder and glance. For NOVA\_BOOT\_FROM ceph also fill nova percentage data for ephemeral data. All Percentages need to add up to 100. If no information is provided, the code defaults to 60% cinder and 40% glance for NOVA\_BOOT\_FROM local. Similarly, if no information is provided the code defaults to 40% cinder, 30% glance and 30% nova ephemeral for NOVA\_BOOT\_FROM ceph. One cannot be changed these values after deployment via update or reconfigure.

```
# For NOVA_BOOT_FROM local
# CEPH PG INFO: {cinder percentage data: x, glance percentage data: y}
# where x and y are integers and must add up to 100
# For NOVA_BOOT_FROM Ceph
# CEPH PG INFO: {cinder percentage data: x, glance percentage data: y,
nova percentage data: z}
# where x, y and z are integers and must add up to 100
```
#### **OpenStack Glance Configuration**

STORE BACKEND: <set to 'file' for local filesystem store>

#### **OpenStack Cinder Configuration with Dedicated Ceph/Netapp**

For OpenStack Cinder, the OpenStack storage service, the dedicated Ceph object storage configuration is show below. Do not change it. The Ceph and Cinder keys are generated during the Ceph installation step, so you do not need to specify the keys in setup\_data.yaml file. Use the **vgs** command to check your volume groups available on your controller nodes. The controller nodes run the Cinder volume containers and hold the volume groups for use by Cinder. If you have available disks and want to create a new volume group for Cinder use the **vgcreate** command.

VOLUME\_DRIVER: ceph/netapp

#### **OpenStack Nova Configuration**

To reduce the boot time, the NOVA\_BOOT\_FROM parameter is set to local for Cisco VIM in the OpenStack Newton release. While thisreducesthe boot time, it does not provide Ceph back end redundancy. To overwrite it, you can set NOVA\_BOOT\_FROM to **ceph** . This only applies to when the backend is ceph. For Netapp, no entry for this parameter is allowed..

```
# Nova boot from CEPH
NOVA_BOOT_FROM: <ceph> #optional
```
#### **OpenStack Neutron Configuration**

OpenStack Neutron configuration is shown below.

```
# ML2 Conf – choose from either option 1 or option 2
# option 1: LinuxBridge-VXLAN
MECHANISM_DRIVERS: linuxbridge
```

```
TENANT_NETWORK_TYPES: "VXLAN"
Or
## option 2: OVS VLAN
MECHANISM_DRIVERS: openvswitch
TENANT_NETWORK_TYPES: "VLAN"
# VLAN ranges can be one continuous range or comma separated discontinuous ranges
TENANT_VLAN_RANGES: 3001:3100,3350:3400
# Jumbo MTU functionality. Only in B series, OVS-VLAN
# more info here [Mercury] Jumbo MTU feature in Mercury (B Series)
# ENABLE_JUMBO_FRAMES: True
# for Provider networks, just specifying the provider in the segments under
# the NETWORKING section is enough.
# Note : use phys prov as physical network name when creating a provider network
```
**Note**

When creating an external or provider network, use physical network=phys ext (need to be specified) or physical\_network=phys\_prov (need to be specified), respectively.

The JUMBO\_MTU functionality is available only for OVS over VLAN in a UCS B-Series pod. In a VLAN setup, by default the MTU size is set to 1500 (1450 for VXLAN) and 8972 bytes. When JUMBO\_MTU is enabled (with 28 bytes left for the header), the VLAN MTU is 9000 and VXLAN is 8950.

Cisco VIM also supports the installation of a handful of optional services, namely, Keystone v3 and Heat. OpenStack Heat, an orchestration service that allows you to spin up multiple instances, logical networks, and other cloud services in an automated fashion. To enable Heat, add the following in the setup\_data.yaml.

```
# Optional Services:
OPTIONAL_SERVICE_LIST:
- heat
```
To disable Heat, remove the Optional Services section from the setup\_data.yaml file. The Optional Services support provides an infrastructure to support additional services in the future.

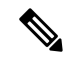

**Note** Auto-scaling is not supported in Cisco VIM, release 2.2 and later releases.

To continue enhancing the security portfolio, and multi-tenancy with the use of domains, Keystone v3 support has been added in Cisco VIM from an authentication end-point. It is be noted that Keystone v2 and Keystone v3 are mutually exclusive; that isthe administrator hasto decide during installation: the authentication end-point version is be Keystone v2 or Keystone v3 . By default, VIM orchestrator picks keystone v2 asthe authentication end-point.

To enable Keystone v3, you need to define the following under the optional services section.

```
# Optional Services:
OPTIONAL_SERVICE_LIST:
- keystonev3
```
#### **LDAP support with Keystone v3**

With the introduction of Keystone v3, the OpenStack service authentication can now be delegated to an external LDAP server. In Cisco VIM, this feature has been introduced optionally if the authorization is done by Keystone v3.

An important pre-requisite for enabling LDAP integration is that the LDAP endpoint has to be reachable from all the Controller nodes that run OpenStack Keystone Identity Service.

To benefit LDAP support with Keystone v3 feature, the setup\_data needs to be augmented with the following information during the installation of the pod.

```
LDAP:
  domain: <Domain specific name>
 user objectclass: < objectClass for Users> # e.g organizationalPerson
  group objectclass: < objectClass for Groups> # e.g. groupOfNames
  user tree dn: '<DN tree for Users>' # e.g. 'ou=Users,dc=cisco,dc=com'
  group_tree_dn: '<DN tree for Groups>' # e.g. 'ou=Groups,dc=cisco,dc=com'
  suffix: '<suffix for DN>' # e.g. 'dc=cisco,dc=com'
  url: '<ldap:// host:port>' # e.g. 'ldap://172.26.233.104:389'
  user: '<DN of bind user>' # e.g. 'dc=admin,dc=cisco,dc=com'
  password: <password> # e.g. password of bind user
```
**Note**

The values for the parameters may differ based on the Directory Service provider. For Example: OpenLDAP or Microsoft Active Directory.

**Integrating identity with LDAP over TLS:** The automation supports keystone integration with LDAP over TLS. In order to enable TLS, the CA root certificate must be presented as part of the

/root/openstack-configs/haproxy-ca.crt file. The url parameter within the LDAP stanza must be set to *ldaps*.

url parameter supports the following formats

url: '<ldaps | ldap>://<FQDN | IP-Address>:[port]'

The protocol can be ldap for non-ssl OR ldaps if TLS is to be enabled

The ldap host can be a fully-qualified domain name (FQDN) or an IP Address depending on how the SSL certificates are generated.

The port number is optional and if it is not provided it is assumed that the ldap services are running on the default ports For Example:389 for non-ssl and 636 for ssl. However, if these ports are not the default ports, then the non-standard port numbers must be provided.

#### **Support for Anonymous LDAP Bind**

The automation provides support for anonymous simple bind where the LDAP configuration for a "user" representing the **bindDN** and **password** is optional and may not be provided.

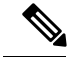

**Note** Ensure that the LDAP server allows the clients to bind and search anonymously.

#### **OpenStack Object Storage integration with Cisco VIM**

Cisco VIM supports automated integration with a customer-managed object storage solution. The integration points reside primarily in the OpenStack Identity (Keystone) component of Cisco VIM. In the current release, this integration is restricted to Keystone v2 only. It currently integrates with SwiftStack as the choice of object storage solution. The deployment assumes a customer-managed SwiftStack solution. Installation of the SwiftStack Controller/PACO cluster is out of scope of this document and customer has to reach out to the SwiftStack team for license and installation details. While OpenStack can support multiple endpoints for a given object-store service, the current setup in the context of automation supports a single Keystone object-store service per SwiftStack PACO cluster endpoint.

The current automation uses the admin role for authentication and authorization of SwiftStack users between the Keystone SwiftStack tenant and SwiftStack account.

#### **Pre-requisites**

Since it is a customer-managed deployment model, the minimum pre-requisite is to have a SwiftStack controller, Cluster deployed with appropriatePAC (Proxy/Account/Container) and Object configured ahead of time. The swift endpoint of the PAC outward facing ip address, the corresponding admin user, password and service tenant information is known at the time of configuring Keystone integration. The networking has to be configured in such a way that the PAC outward facing ip address and the POD API network can talk to each other. Also the Keystone Auth and Keystone Auth Token middleware are pre-configure in SwiftStack (see the steps in subsequent section).

In order for Horizon and Cinder Backup Service to talk to the SwiftStack endpoints, it is necessary for the OpenStack controllers to have network reachability to the SwiftStack API endpoints.

#### **Keystone Configuration Requirements in SwiftStack**

**Configuring Keystone Authorization:** From the SwiftStack controller, select the **Cluster> Manage > Middleware > Keystone Auth** option.

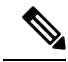

**Note** reseller prefix enables the Keystone Auth middleware invocation at the time of authentication.

#### **Figure 2: Configuring Keystone**

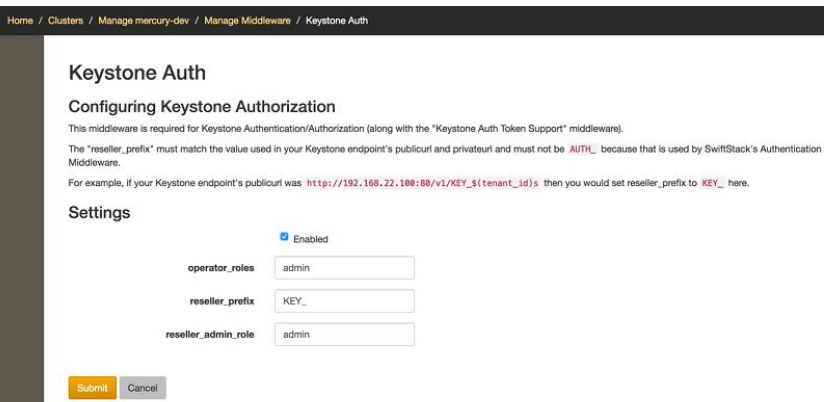

**Configuring Keystone Auth Token Support:** From the SwiftStack controller, select the **Cluster > Manage > Middleware > Keystone Auth Token Support** option.

**Note** auth uri is deprecated

#### **Figure 3: Keystone Auth**

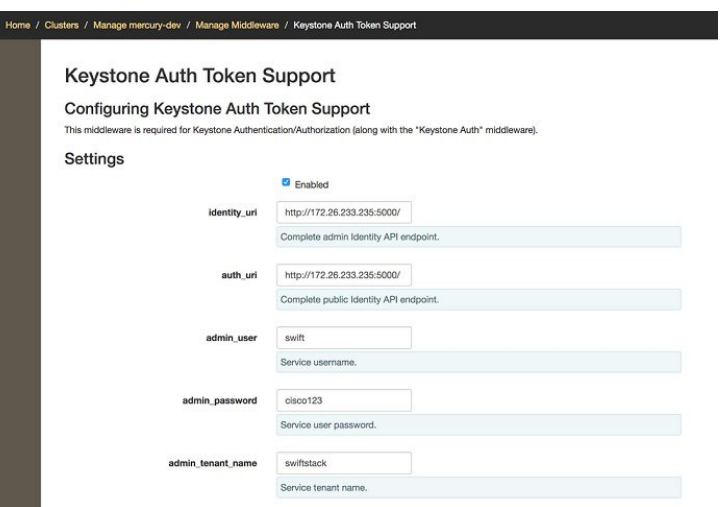

#### **Usage in Cisco VIM**

In order to support SwiftStack endpoint configuration, the following section needs to be configured in setup\_data.yaml.

```
##########################################
# Optional Swift configuration section
##########################################
# SWIFTSTACK: # Identifies the objectstore provider by name
   cluster api endpoint: <IP address of PAC (proxy-account-container) endpoint>
   reseller prefix: <Reseller prefix configured in Swiftstack Keystone middleware E.g KEY >
   admin user: < admin user for swift to authenticate in keystone>
   admin password: <swiftstack admin password>
# admin tenant: <The service tenant corresponding to the Account-Container used by
Swiftstack>
# protocol: <http or https> # protocol that swiftstack is running on top
```
The automation supports two modes of Integration with SwiftStack- Integration during fresh install of the pod and a reconfigure option to add a SwiftStack endpoint to an existing Pod running CiscoVIM 2.0.

In the Fresh Install mode, adding the setup data.yaml is automatically provision the following in Keystone.

- Keystone service for Object Store.
- Keystone endpoints for the Object Store service.
- A SwiftStack admin user with admin role in a SwiftStack tenant.

**Integration Testing:** In order to test if the Keystone integration has been successful, request a token for the configured swift user, tenant

Output must contain a properly generated endpoint for the object-store service that points to the SwiftStack PAC cluster endpoint with the expected "reseller\_prefix" For example: KEY

*curl -d '{"auth":{"passwordCredentials":{"username": "<username>", "password": "<password>"},"tenantName":"<swift-tenant>"}}' -H "Content-type: application/json" < OS\_AUTH\_URL >/tokens*

Output has to list endpoints generated by Keystone for the object-store cluster endpoint of SwiftStack for the user tenant (SwiftStack account).

{ "access": { "metadata": { "is admin": 0, "roles": [ "33f4479e42eb43529ec14d3d744159e7" ] }, "serviceCatalog": [ { "endpoints": [ { "adminURL": "http://10.30.116.252/v1", "id": "3ca0f1fee75d4e2091c5a8e15138f78a", "internalURL": "http://10.30.116.252/v1/KEY\_8cc56cbe99ae40b7b1eaeabb7984c77d", "publicURL": "http://10.30.116.252/v1/KEY\_8cc56cbe99ae40b7b1eaeabb7984c77d", "region": "RegionOne" } ], "endpoints\_links": [], "name": "object-store", "type": "object-store" }, ......

Sample output snippet (all IP and Keys are just examples, they vary from Pod to Pod):

Verify that the Keystone user has access to the SwiftStack cluster. Using the token generated preceding for the swiftstack user and tenant, make a request to the SwiftStack cluster

curl -v -H "x-auth-token: <auth-token>" http://10.30.116.252/v1/KEY\_8cc56cbe99ae40b7b1eaeabb7984c77d

This lists all the containers (if present) for the SwiftStack tenant (account)

**Integrating SwiftStack over TLS:** The automation supports SwiftStack integration over TLS. To enable TLS, the CA root certificate must be presented as part of the /root/openstack-configs/haproxy-ca.crt file. The **protocol** parameter within the SWIFTSTACK stanza must be set to **https.** As a pre-requisite, the SwiftStack cluster has to be configured to enable HTTPS connections for the SwiftStack APIs with termination at the proxy servers.

#### **Cinder Volume Backup on SwiftStack**

Cisco VIM, enables cinder service to be configured to backup its block storage volumes to the SwiftStack object store. Cinder Volume Backup on SwiftStack feature is automatically configured if the SWIFTSTACK stanza is present in the setup\_data.yaml. The mechanism to authenticate against SwiftStack during volume backups leverages the same keystone SwiftStack endpoint configured for use to manage objects. The default SwiftStack container to manage cinder volumes within the Account (Keystone Tenant as specified by "admin\_tenant") is currently defaulted to **volumebackups**.

Once configured, cinder backup service is automatically be enabled as follows.

cinder service-list +------------------+----------------+------+---------+-------+----------------------------+-----------------+ | Binary | Host | Zone | Status | State | Updated at | Disabled Reason | +------------------+----------------+------+---------+-------+----------------------------+-----------------+ | cinder-backup | c43b-control-1 | nova | enabled | up | 2017-03-27T18:42:29.000000  $| \cdot |$ | cinder-backup | c43b-control-2 | nova | enabled | up | 2017-03-27T18:42:35.000000  $| \cdot |$   $|$ 

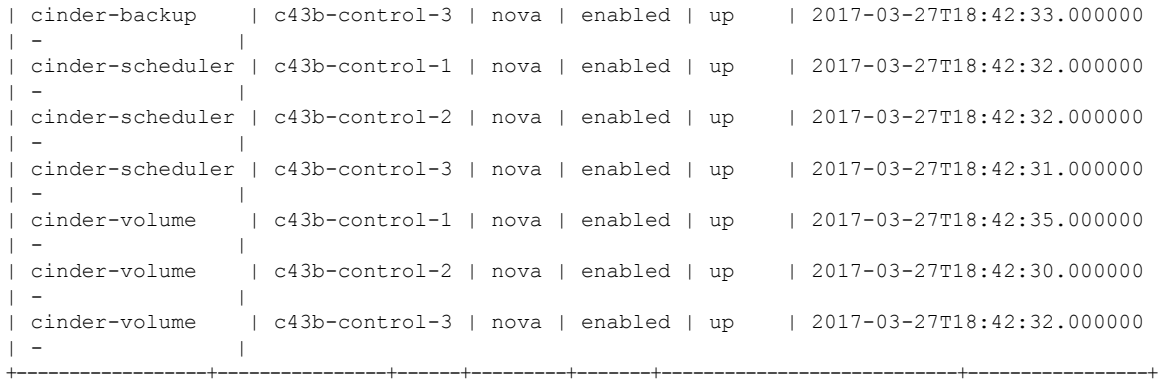

#### Backing up of an existing cinder volume is as follows

openstack volume list

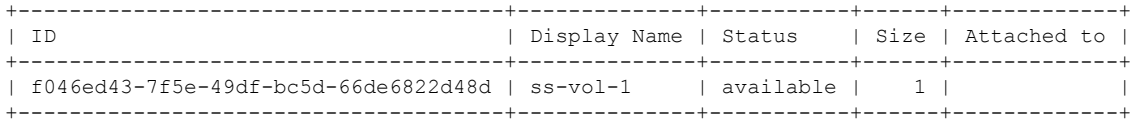

openstack volume backup create f046ed43-7f5e-49df-bc5d-66de6822d48d

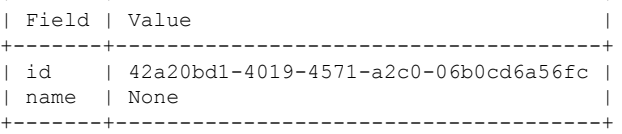

+-------+--------------------------------------+

openstack container show volumebackups

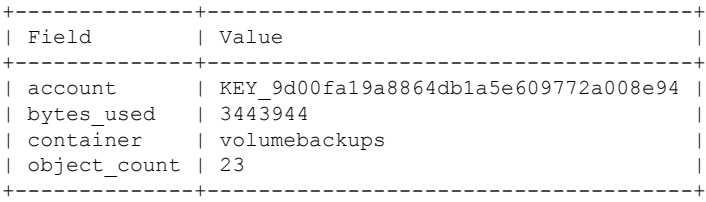

#### swift list volumebackups

volume\_f046ed43-7f5e-49df-bc5d-66de6822d48d/20170327185518/az\_nova\_backup\_42a20bd1-4019-4571-a2c0-06b0cd6a56fc-00001 volume\_f046ed43-7f5e-49df-bc5d-66de6822d48d/20170327185518/az\_nova\_backup\_42a20bd1-4019-4571-a2c0-06b0cd6a56fc-00002 volume\_f046ed43-7f5e-49df-bc5d-66de6822d48d/20170327185518/az\_nova\_backup\_42a20bd1-4019-4571-a2c0-06b0cd6a56fc-00003 volume\_f046ed43-7f5e-49df-bc5d-66de6822d48d/20170327185518/az\_nova\_backup\_42a20bd1-4019-4571-a2c0-06b0cd6a56fc-00004 volume\_f046ed43-7f5e-49df-bc5d-66de6822d48d/20170327185518/az\_nova\_backup\_42a20bd1-4019-4571-a2c0-06b0cd6a56fc-00005 volume\_f046ed43-7f5e-49df-bc5d-66de6822d48d/20170327185518/az\_nova\_backup\_42a20bd1-4019-4571-a2c0-06b0cd6a56fc-00006 volume\_f046ed43-7f5e-49df-bc5d-66de6822d48d/20170327185518/az\_nova\_backup\_42a20bd1-4019-4571-a2c0-06b0cd6a56fc-00007 volume\_f046ed43-7f5e-49df-bc5d-66de6822d48d/20170327185518/az\_nova\_backup\_42a20bd1-4019-4571-a2c0-06b0cd6a56fc-00008 volume\_f046ed43-7f5e-49df-bc5d-66de6822d48d/20170327185518/az\_nova\_backup\_42a20bd1-4019-4571-a2c0-06b0cd6a56fc-00009 volume\_f046ed43-7f5e-49df-bc5d-66de6822d48d/20170327185518/az\_nova\_backup\_42a20bd1-4019-4571-a2c0-06b0cd6a56fc-00010 volume\_f046ed43-7f5e-49df-bc5d-66de6822d48d/20170327185518/az\_nova\_backup\_42a20bd1-4019-4571-a2c0-06b0cd6a56fc-00011 volume\_f046ed43-7f5e-49df-bc5d-66de6822d48d/20170327185518/az\_nova\_backup\_42a20bd1-4019-4571-a2c0-06b0cd6a56fc-00012 volume\_f046ed43-7f5e-49df-bc5d-66de6822d48d/20170327185518/az\_nova\_backup\_42a20bd1-4019-4571-a2c0-06b0cd6a56fc-00013 volume\_f046ed43-7f5e-49df-bc5d-66de6822d48d/20170327185518/az\_nova\_backup\_42a20bd1-4019-4571-a2c0-06b0cd6a56fc-00014 volume\_f046ed43-7f5e-49df-bc5d-66de6822d48d/20170327185518/az\_nova\_backup\_42a20bd1-4019-4571-a2c0-06b0cd6a56fc-00015 volume\_f046ed43-7f5e-49df-bc5d-66de6822d48d/20170327185518/az\_nova\_backup\_42a20bd1-4019-4571-a2c0-06b0cd6a56fc-00016 volume\_f046ed43-7f5e-49df-bc5d-66de6822d48d/20170327185518/az\_nova\_backup\_42a20bd1-4019-4571-a2c0-06b0cd6a56fc-00017 volume\_f046ed43-7f5e-49df-bc5d-66de6822d48d/20170327185518/az\_nova\_backup\_42a20bd1-4019-4571-a2c0-06b0cd6a56fc-00018 volume\_f046ed43-7f5e-49df-bc5d-66de6822d48d/20170327185518/az\_nova\_backup\_42a20bd1-4019-4571-a2c0-06b0cd6a56fc-00019 volume\_f046ed43-7f5e-49df-bc5d-66de6822d48d/20170327185518/az\_nova\_backup\_42a20bd1-4019-4571-a2c0-06b0cd6a56fc-00020

volume\_f046ed43-7f5e-49df-bc5d-66de6822d48d/20170327185518/az\_nova\_backup\_42a20bd1-4019-4571-a2c0-06b0cd6a56fc-00021 volume\_f046ed43-7f5e-49df-bc5d-66de6822d48d/20170327185518/az\_nova\_backup\_42a20bd1-4019-4571-a2c0-06b0cd6a56fc\_metadata volume\_f046ed43-7f5e-49df-bc5d-66de6822d48d/20170327185518/az\_nova\_backup\_42a20bd1-4019-4571-a2c0-06b0cd6a56fc\_sha256file

## **SolidFire Integration with Cisco VIM**

Cisco VIM supports the automated integration with a customer-managed SolidFire cluster for a block-storage option. SolidFire supports Cinder service for backup of block-storage.The pre-deployed SolidFire cluster has two HA networks such as management network and storage network. The management network is on 1G interface with active/Passive configuration for two ports, while the storage network is on 10G interface with active/active Link Aggregation Control Protocol (LACP) configuration.

It is recommended that the :

- Storage network of Cisco VIM is same as that of SolidFire.
- Management network of Solidfire to be reachable from Cisco VIM control nodes.

SolidFire is available only as a day-0 configuration. To enable SolidFire, update the setup data.yam file with the following code prior to the installation.

```
SOLIDFIRE:
 cluster mvip: <management IP of SolidFire cluster> # must be reachable from the controller
Nodes
  cluster svip: < storage VIP on SolidFire cluster to be used by CVIM> # must be in Cisco
VIM storage/management network; recommended to have it in storage network for better
performance
  admin username: < admin user on SolidFire cluster to be used by CVIM>
  admin password: <password for admin user defined above; password criteria is:
        "satisfy at least 3 of the following conditions: " \
                "at least 1 letter between a to z, " \
               "at least 1 letter between A to Z, " \setminus"at least 1 number between 0 to 9, " \backslash"at least 1 character from !$#0%^- +=, "
               "AND password length is between 8 and 20 characters."
```
## **Cisco VIM Configurations for VPP/VLAN Installation**

If you are installing Cisco VIM with VPP/VLAN, the mechanism driver in the setup\_yaml file should reflect the same.

Cisco VPP/VLAN Mechanism Driver Configuration

```
MECHANISM_DRIVERS: vpp
TENANT_NETWORK_TYPES: "VLAN"
TENANT_VLAN_RANGES: <START>:<END> # arbitrary VLAN range***
NFV_HOSTS: ALL
NR_RESERVED_VSWITCH_PCORES: <int> # Optional, defaults to 2; takes values in the range 2
to 4, in order to increase performance by
allocating more cores to VPP
```
## **Cisco VIM Configurations for Cisco VTS Installation**

If you are installing Cisco VIM with Cisco Virtual Topology Systems, you must enter the Cisco VTS parameters in Cisco VIM setup\_yaml file.

#### **Cisco VTS Mechanism Driver Configuration**

```
MECHANISM_DRIVERS: vts
TENANT_NETWORK_TYPES: "VLAN"
```
TENANT VLAN RANGES: <START>:<END> # arbitrary VLAN range\*\*\* ENABLE\_JUMBO\_FRAMES: True

VLAN range overlap on the physical network could occur if a hardware VTEP is configured on a top of rack (ToR) switch. (VTEPs are Virtual Extensible Local Area Network (VXLAN) tunnel end points.) **Note**

#### **NFV Parameters**

```
NFV_HOSTS: ALL
# Only enabled when NFV HOSTS has an info
#########################################
## Only 2 Values allowed is: 2M or 1G (defaults to 2M)
#VM_HUGEPAGE_SIZE: 2M or 1G
## Percentagae of huge pages assigned to VM
## On NFV HOSTS enabled hosts, VM memory can be a mix of regular pages and huge
## pages. This setting sets the ratio. By default, all VM memories (100%)
## has huge pages.
## Only input of type integer is allowed, in the range of 0-100 (including 0 and 100)
# values < 100 is only supported for mechanism driver of openvswitch or ACI
#VM_HUGEPAGE_PERCENTAGE: 100
```
#### **VMTP Parameters**

```
VMTP VALIDATION parameters: #Required if vmtp is enabled
VMTP_VALIDATION:
VTS_NET: #Required if VMTP is enabled for VTS (for VTS only this block is
needed)
ENABLED: <true or false>
```
#### **Networking Parameters**

```
NETWORKING:
networks:
... -
vlan id: <VLAN to carry VTS tenant traffic> # required for VTS
subnet: < subnet IP cidr>
gateway: <tenant GW IP>
pool:
- "<br />begin tenant IP> to <end tenant IP>" # ***
segments:
- tenant
```
**Note**

The tenant network pool size has to take into account the IP addresses that are statically assigned through the VTS VTSR VM bootstrap configuration. For more information, see the Installing Cisco VTS

#### **Cisco VTS Parameters**

```
VTS_PARAMETERS:
VTS USERNAME: 'admin' \# Required to be 'admin'
VTS PASSWORD: <VTC UI password>
VTS_NCS_IP: <VTC_mx-net IP> # VTC_mx-net VIP for VTC_HA (cannot be in mx-net pool
```

```
range)
VTS_SITE_UUID: <VTS site uuid> # VTS SITE UUID mandatory VTS parameter (Unique Pod UUID
to indicate
                                        which pod the VTS is controlling)
VTC SSH USERNAME: '<vtc ssh_username>' # Required parameter when VTS Day0 is enabled or
running NFVbench and/or VMTP
VTC SSH_PASSWORD: '<vtc_ssh_password>' # Required parameter when VTS Day0 is enabled or
running NFVbench and/or VMTP
VTS_Day0_PARAMETERS:
VTS_2.5 mandates the VTC inventory generation and day0 configuration for VTF's to register.
without VTS DAY0 the cloud is not operational as VTF does not register to VTC. Hence all
cloud operations fail
This is a boolean variable set as True or False. If set True, VTC day0 can be configured
by the CiscoVIM Installer
By default values is 'False', i.e. if VTS DAY0 is not set, the orchestrator sets it internally
to 'False'
VTS_DAY0: '<True|False>'
## Optional, BGP_ASN:
   BGP ASN: int # Optional, min=1, max=65535; if it is not defined, the default to 23
## Optional, MANAGED:
  MANAGED : <TRUE OR FALSE> #Optional; if it is true, tor info in SERVERS becomes mandatory,
CONFIGURE_TORS under
                                  TORSWITCHINFO should be false and VTS deployment mode is
managed.
```
**Note**

The mx-net IP pool configuration must take into account the IP addresses that are allocated to the VTC (VTS\_NCS\_IP). For more information, see the Installing Cisco VTS

## **Enabling ACI in Cisco VIM**

Cisco VIM integrates the Opflex ML2 plugin (in Unified mode) to manage the tenant VLANs dynamically, as VMs come and go in the cloud. In addition, Cisco VIM supports the administrator driven automated workflow to provison the provider networks. In Cisco VIM, this is supported on a C-series based Fullon or micropod running with Cisco VIC 1227.

VIM orchestrator configures the day-0 aspects of the ACI fabric, along with the Opflex ML2 plugin integration. The only exception is the manual configuration of L3 out.

#### **Before you begin**

As Cisco VIM does the day-0 configuration of the ACI, following are the assumptions that VIM makes for the integration to happen.

- Before the VIM installation the APIC 3.0 controllers running in a cluster of three should be installed and active.
- All spine and leaf switches are booted in ACI mode and discovered under Fabric Inventory. The number of leaf switches cannot be changed after the initial install.

The IP address should be assigned to each device from the TEP\_ADDRESS\_POOL.

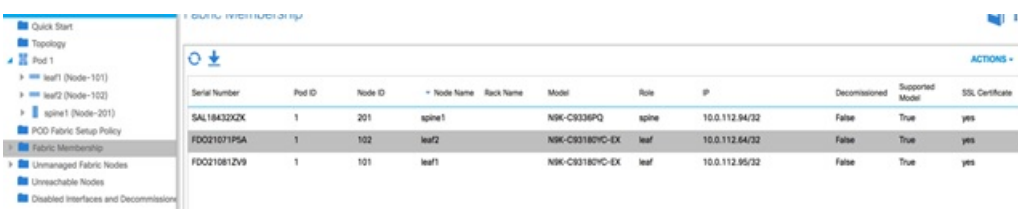

- Network should be designed such that the management node and controllers are reachable to APIC controllers.
- ACIINFRA a new networking segment is introduced for ACI policy management; ACIINFRA segment should not overlap with the VLANID across the infrastructure
- Tunnel end point address pool (TEP\_ADDRESS\_POOL) is set to ACI default at 10.0.0.0/16; care should be taken not to assign this address space anywhere else in the cloud.
- Multicast address pool isset to ACI default at 225.0.0.0/15; care should be taken not to assign this address space anywhere else in the cloud.
- ACIINFRA VLANID, the TEP\_ADDRESS\_POOL, and the multicast address pool are immutable for the lifecycle of the infrastructure.
- Pre-provision of L3 out API network is done before the VIM install as listed:
	- Create installer tenant and VRF and provide the name of it in setup\_data
	- Create L3 out routed outside object and provide its name in the setup data
	- Ensure, that this api-l3out must be associated to the tenant VRF.

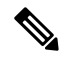

The L3-out object for OpenStack API network needs to be consistently named tha is Name of the L3 Outside object must be the same as the name provided for its corresponding External Network Instance Profile. Example: if you provide api 13out network: api-l3out in setup data, then your dn for the api network should resolve to something like the following: **Note**

cvim-installer-tenant|uni/tn-cvim-installer-tenant/out-api-l3out/instP-api-l3out.

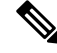

**Note** By default optimised DHCP and optimised metadata services are deployed with ACI integration.

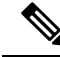

The plugin automation configures DHCP and Metadata agents in optimized mode. There is no option provided in setup data to change that setting in the current implementation. **Note**

Run the following setup\_data in the VIM to add a new APICINFO:

```
APICINFO:
   apic hosts: '<ip1|host1>:[port], <ip2|host2>:[port], <ip3|host3>:[port]' # max of 3, min of 1,
 not 2; reconfigurable
   apic username: # common across the 3;
```

```
apic password: # common across the 3;
   apic_system_id: # string max length of 8
   apic resource prefix: string e.g. cvim-1 # max length of 6
   apic tep address pool: 10.0.0.0/16 # static today
   multicast_address_pool: 225.0.0.0/15 # static, today
   apic pod id: <int> #All(int, Range(min=1, max=65535)),
   apic installer tenant: # String, max length 32
   apic installer vrf: # string (max length32) this is the VRF which is associated with the
pre-provisioned API L3out
   api_l3out_network: # String, max length 32
# mgmt l3out network: # String, max length 32 (optional)
NOTE: mgmt l3out network and mgmt l3out vrf MUST coexist together if defined
# mgmt l3out vrf: # String, max length 32 (optional)
NOTE: mgmt l3out network and mgmt l3out vrf MUST coexist together if defined
```
As the APIC manages the Leaf switches, its mandatory to define the Leaf switches in the following format:

```
TORSWITCHINFO: (mandatory)
```

```
SWITCHDETAILS:
   -
  hostname: <leaf-hostname-1>
   vpc_peer_keepalive: <leaf-hostname-2>
   vpc_domain: 1 # Must be unique across pairs
  br_mgmt_port_info: 'eth1/27' # br_mgmt * attributes must exist on at least one pair
   br mgmt vlan info: '3401'
   node_id: <int> # unique across switches
   -
  hostname: <leaf-hostname-2>
   vpc peer keepalive: <leaf-hostname-1>
   vpc_domain: 1
  br_mgmt_port_info: 'eth1/27' # br_mgmt * attributes must exist on at least one pair
   br mgmt vlan info: '3401'
   node_id: <int> # unique across switches
   -
  hostname: <leaf-hostname-3>
   vpc_peer_keepalive: <leaf-hostname-4>
   vpc domain: 2 # Must be unique across pairs
   node_id: <int> # unique across switches
   -
  hostname: <leaf-hostname-4>
  vpc peer keepalive: <leaf-hostname-3>
   vpc_domain: 2
  node id: <int> # unique across switches
  -
  hostname: <leaf-hostname-5>
  node_id: <int> # unique across switches
  br_mgmt_port_info: 'eth1/27, eth1/30' # br_mgmt_* attributes must exist on at least one pair,
only if info is not in peer
   br mgmt vlan info: '3401'
```
CVIM orchestrator does the day-0 configuration of the ACI. The SERVERS section of the setup data needs to be augmented to include the server and the switch port associations as shown in the following steps:

```
c32-control-1.cisco.com:
  cimc_info: {cimc_ip: 172.26.229.67}
 management_ip: 192.168.37.17
 rack info: {rack id: RackC}
  tor info: {<leaf-hostname-1>: eth1/15, <leaf-hostname-2>: eth1/15}
c32-control-2.cisco.com:
 cimc_info: {cimc_ip: 172.26.229.68}
  management_ip: 192.168.37.18
```

```
rack info: {rack id: RackC}
   tor info: {<leaf-hostname-1>: eth1/16, <leaf-hostname-2>: eth1/16}
  c32-control-3.cisco.com:
   cimc_info: {cimc_ip: 172.26.229.69}
   management_ip: 192.168.37.19
    rack info: {rack id: RackC}
    tor info: {<leaf-hostname-1>: eth1/17, <leaf-hostname-2>: eth1/17}
  c32-compute-1.cisco.com:
   cimc_info: {cimc_ip: 172.26.229.70}
   management_ip: 192.168.37.20
   rack info: {rack id: RackC}
    tor info: {<leaf-hostname-3>: eth1/18, <leaf-hostname-4>: eth1/18}
In the case of Intel 710 Based full on BOM the corresponding configuration looks as follows:
INTEL_NIC_SUPPORT: True
INTEL SRIOV VFS: 32 -7 Only for SRIOV
….
c32-control-1.cisco.com: cimc_info: {cimc_ip: 172.26.229.67}
management ip: 192.168.37.17 rack info: {rack id: RackC} tor info: {<leaf-hostname-1>: eth1/15,
<leaf-hostname-2>: eth1/15}
dp_tor_info: {<leaf-hostname-1>: eth1/19, <leaf-hostname-2>: eth1/19}
….
c32-compute-1.cisco.com: cimc_info: {cimc_ip: 172.26.229.70}
management ip: 192.168.37.20 rack info: {rack id: RackC} tor info: {<leaf-hostname-3>: eth1/15,
<leaf-hostname-4>: eth1/15}
dp_tor_info: {<leaf-hostname-3>: eth1/16, <leaf-hostname-4>: eth1/16}
sriov tor info: {<leaf-hostname-3>: eth1/17, <leaf-hostname-4>: eth1/17} 7 Assuming SRIOV is turned
on
….
c32-storage-1.cisco.com: cimc_info: {cimc_ip: 172.26.229.70}
management ip: 192.168.37.20 rack info: {rack id: RackC} tor info: {<leaf-hostname-3>: eth1/25,
<leaf-hostname-4>: eth1/25}
Addtionally the mechanism driver needs to be "aci" and ACINFRA section needs to be defined in the
networks section.
```
Note that SRIOV is not supported for ACI based installs. MECHANISM\_DRIVERS: aci TENANT\_NETWORK\_TYPES: "VLAN" TENANT VLAN RANGES: <START>:<END> # arbitrary VLAN range\*\*\* NFV

#### **Networking Parameters**

```
NETWORKING:
 networks:
  - segments: [aciinfra]
   vlan id: user defined unique vlan id. This vlan should not overlap with any of the vlans defined
in setup data; new item
other segments same as OVS/VLAN.
```
Refer to the ACI documentation for usage of L3out external network that is consumed by VMTP below. Also, ensure that the L3 out routed configuration is provisioned in the ACI "common" tenant. **Note**

We support execution of VMTP for external network with ACI in place. For the VMTP the NET\_NAME key for EXT\_NET needs to match the name of the L3out for external network

VMTP\_VALIDATION: EXT NET: NET NAME: <name of L3out for the external network>

**Support for Provider Networks in ACI** OpFlex plugin integration (3.0) does not currently support a fully automated workflow to provision Provider Networks in neutron. CVIM has provided a utility that will support provisioning neutron provider networks.

• After the installer has completed deployment, ensure that Fabric Access policies for the external link from the border leaf switches have been created manually. This is the link that will carry the L2 traffic between the external ToRs

and the border leaf switches. These may be configured as desired (direct PC, PC or VPC). This is typically a one-time admin setup.

- Create a neutron network and subnet in the OpenStack tenant as usual. This is the provider subnet that will be carried through L2 into the fabric. Do not provide segmentation\_id. Enable DHCP.
- Run the following command to provision the provider network in ACI:

```
cd installer-<tagid>/tools
./apic create provider net.py -netid <neutron-provider-net-id> --staticpath
<path-to-external-interface-on-borderleaf>
--segmentationid <vlan-id> --tenantid <openstack-tenant-id>
```
## **Setting of Memory Oversubscription Usage**

Cloud allows you for over-subscription of resources (CPU, Memory, storage). The memory oversubscription value that is set to is 1.5. Cisco VIM gives the flexiblility to change the default values at the start of the install. In Cisco VIM, you can adjust the memory oversubscription value between 1.0 to 4.0.

Following are the steps to set the NOVA\_RAM\_ALLOCATION\_RATIO on fresh install.

Run the following command to set the NOVA\_RAM\_ALLOCATION\_RATIO:

```
# cd installer-<tagid>/openstack-configs/
# update NOVA RAM ALLOCATION RATIO value in openstack config.yaml
```
#### **What to do next**

Once the NOVA\_RAM\_ALLOCATION\_RATIO is done continue with the rest of the steps as planned for installation

### **Disabling Management Node Accessibility to Cloud API Network**

Cisco VIM provides cloud connectivity verification from the data and control plane point of view using tools like cloud-sanity, VMTP, and NFVbench, which are typically run from the Management node. For these tools to work, reachability to the Cloud API, external, and provider network is a must.

From release Cisco VIM 2.4.3 onwards, you can set the MGMTNODE\_EXTAPI\_REACH variable to True in the setup data file to override the need to ensure reachability of management node from Cloud API, external, and provider network.

For example:

MGMTNODE\_EXTAPI\_REACH: True

By default, the MGMTNODE\_EXTAPI\_REACH variable is set to True. If you do not want to use the MGMTNODE\_EXTAPI\_REACH variable, you can set it to False as part of the day-0 settings.

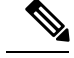

#### **Note**

- The MGMTNODE\_EXTAPI\_REACH variable must be set during the initial install, and cannot be changed later.
- You must ensure that the Cloud API, external, and provider network are properly routable, as Cisco VIM cannot automatically validate the same.

When MGMTNODE\_EXTAPI\_REACH is set to True, features such as VMTP and NFVbench are no longer accessible from the management node.

## **Enabling NFVBench on Cisco VIM**

This section describes how to setup and use NFVBench with Cisco VIM.

Once the pre-requisites for the management node hardware (Intel NIC) are met, add the NFVBench configurations in the setup\_data.yaml. By default, NFVBench configuration is not enabled in Cisco VIM 2.0.

#### **Before you begin**

- NFVBench offering in Cisco VIM, requires an extra Intel NIC (Intel X710 NIC (4 x 10G) or Intel XL710 (2x40G)) to be installed on the management node.
- To interact with Intel NIC, TRex traffic generator uses DPDK interface, and makes use of hardware instead of just software to generate packets. This approach is more scalable and enables NFVBench to perform tests without software limitations.

If your NIC has more than two ports, use the first two ports only. Connect the first port to the first ToR switch (order is given by setup\_data.yaml) and the second port to the second TOR switch. In case of only one ToR switch connect the first two ports to it as shown in the NFVBench Topology figure.

#### **Figure 4: NFVBench topology setup**

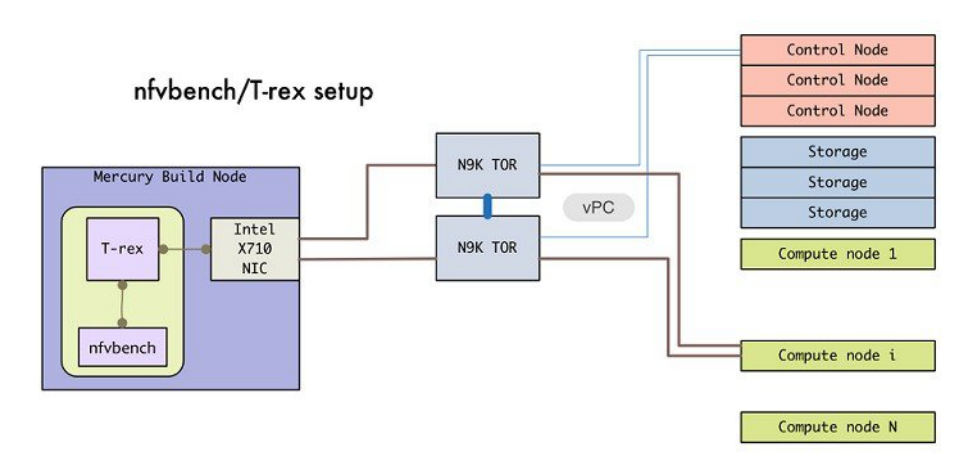

**Step 1** To enable the NFVBench, set the following command:

```
NFVBENCH:
  enabled: True # True or False
  tor_info: {switch_a_hostname: ethx/y, switch_b_hostname: ethx/y} # mandatory
```

```
# tor info: {switch c hostname: 'etha/b,ethx/y'} # use if there is only one TOR switch
  vtep_vlans: vlan_id1,vlan_id2 # mandatory only when mechanism driver is VTS, or tenant type is
VXLAN<br># nic ports: intl,int2
                                    # Optional input, indicates which 2 of the 4 ports in the 10G
intel NIC ports on the
                                      management node is used by NFVBENCH tool to send and receive
traffic. If nothing is
                                     specified, the tool assumes it is Port 1,2 i.e. the first 2
ports will be used
# nic slot: <int> # Optional, defaults to 1st set of unbonded pair of NIC ports in an Intel 710 or
520
card the code finds; Via this option, one can choose to run NFVbench via XL710, 520 or X710 card
# Note: if nic ports are defined, then nic slot has to be defined and vice-versa
# Please refer to the VTS PARAMETERS and TORSWITCHINFO if NFVbench is enabled
# Required when mechanism driver is VTS
VTS_PARAMETERS:
   …
  VTS NCS IP: '<vtc ssh_username>' # Required parameter when VTS enabled
   VTC SSH USERNAME: '<vtc ssh_username>' # Mandatory for NFVbench
   VTC_SSH_PASSWORD: '<vtc_ssh_password>' # Mandatory for NFVbench
  VTS SITE UUID : <vts site uuid> # Mandatory if VTS is enabled (Unique Pod UUID to indicate
which pod the VTS
                                             is controlling)
  # Minimal settings always required with NFVbench
  TORSWITCHINFO:
  CONFIGURE_TORS: True
   …
  SWITCHDETAILS:
  - hostname: <switch_a_hostname>
    username: admin
    password: <password>
    ssh ip: <ssh access to the switch a
  - hostname: <switch b hostname>
    username: admin
     password: <password>
     ssh ip: <ssh access to the switch b
```
The tor info provides the information to configure the TOR switches. Two ports specified by interfaces will be configured in trunk mode in the same port-channel **po**. NFVBench needs the login details to access ToR details and retrieve TX/RX counters. Manual configuration is required if the 'CONFIGURE\_TORS' is set to 'True'.

With VTS as mechanism driver additional settings are needed. NFVBench needs access to VTS NCS to perform cleanup after it detaches traffic generator port from VTS. Also a pair of VTEP VLANs is required for VLAN to VxLAN mapping. Value can be any random VLAN ID. Note that vtep\_vlans field is required if VxLAN is used as encapsulation without VTS.

**Step 2** To do manual configuration on the ToRs, we recommend you to perform the following configurations:

```
interface <port-channela>
 switchport mode trunk
 switchport trunk allowed vlan <3000-3049>
interface Ethernetx/y
 switchport mode trunk
 switchport trunk allowed vlan <3000-3049>
 channel-group <a>
```
#### **NFV Host Configuration**

NFV Host configuration describes how to configure NFV hosts and Cisco VIM monitoring.

Cisco VIM supports CPU pinning and huge page on the compute nodes. To enable non-uniform memory access (NUMA), you can use ALL (case insensitive) to configure all compute nodes. For VTS and VPP/VLAN, only the value of ALL is allowed. For OVS/VLAN, alternatively, you can list the compute nodes where NUMA must be enabled.

```
# For VPP and VTS, only NFV HOSTS: ALL is allowed
NFV_HOSTS: ALL
or
NFV HOSTS: ['compute-server-1']
```
By default, hyper-threading is enabled across compute nodes in Cisco VIM. Based on certain VNF characteristics, Cisco VIM offers user the capability to disable hyper-threading across the pod on day-0. You can also disable it on a single compute node on day-n, updating the setup\_data and doing remove or add of compute nodes (see Utilizing NUMA features in Cisco NFV Infrastructure section in the Cisco VIM Admin Guide for details on day-n operation). To disable hyper-threading, update the setup data with the following name or value pair before starting the installation.

DISABLE HYPERTHREADING: True or False; this is optional and default value is false.

### **Install Mode**

Cisco VIM can be deployed on the setup in one of the following install modes:

- **1.** Connected-In this mode, the setup must be connected to Internet to fetch artifacts and docker images.
- **2.** Dis-connected: In this mode, Cisco VIM is not connected to Internet. The artifacts and docker images are loaded from USB device.

Based on the deployment type, select the install mode as connected or disconnected.

# Install Mode: connected/disconnected INSTALL\_MODE: connected

## **Enabling NFVIMON on Cisco VIM**

The Cisco VIM solution uses Cisco NFVI Monitor (NFVIMON) to monitor the health and performance of the NFVI. This includes monitoring both the physical and logical components of one or multiple NFVI pods. The NFVIMON feature enables extensive monitoring and collection of performance data for various components of the cloud infrastructure including Cisco UCS blade and rack servers, service profiles, Nexus top of rack switches, fabric connections, and also the OpenStack instances. The monitoring system is designed such that it can monitor single or multiple pods from a single management system. NFVIMON is enabled by extending the setup\_data.yaml file with relevant information. Also, NFVIMON can be enabled on an existing pod, through the reconfigure option. Then, the pod is added as a VIM resource to be monitored in a Control Center.

NFVIMON consists of four components: dispatcher, collector, resource manager (RM), and control-center with Cisco Zenpacks (CZ). Integration of NFVIMON into VIM is loosely coupled and the VIM automation only deals with installing the minimal software piece (dispatcher) needed to monitor the pod. The installing of the other NFVIMON components(collector, resource manager (RM) and control-center with Cisco Zenpacks (CZ), are outside the scope of the current install guide.

#### **Before you Begin**

Ensure that you have engaged with the account team for services engagement on the planning and installation of the NFVIMON accessories along with its network requirements. The image information of collector, Resource Manager (RM) and control-center with Cisco Zenpacks(CZ) is available only through Cisco Advance Services. At a high level, have a node designated to host a pair of collector VM for each pod, and a common node to host CC and RM VMs, which can aggregate and display monitoring information from multiple pods.

In terms of networking, the collectors VMs need to have two interfaces: an interface in br\_mgmt of the VIM, and another interface that is routable, which can reach the VIM Installer REST API and the RM VMs. As the collector VM is in an independent node, four IPs from the management network of the pod should be pre-planned and reserved. Install steps of the collector, resource manager (RM) and control-center with Cisco Zenpacks (CZ) are Cisco advance services activities.

#### **Installation of NFVIMON Dispatcher**

The dispatcher is the only component in NFVIMON that is managed by Cisco VIM orchestrator. While the dispatcher acts as a conduit to pass OpenStack information of the pod to the collectors, it is the Cisco Zenpack sitting in the controller node, that gathers the node level information.

To enable dispatcher as part of the VIM Install, update the setup\_data with the following information:

```
#Define the PODNAME
PODNAME: <PODNAME with no space>; ensure that this is unique across all the pods
NFVIMON:
 MASTER: # Master Section
   admin ip: <IP address of Control Centre VM>
 COLLECTOR: \qquad \qquad \qquad \text{{\small + Collectron}} Section
   management vip: <VIP for ceilometer/dispatcher to use> #Should be unique across the VIM
 Pod; Should be part of br_mgmt network
   Collector VM Info:
      -
        hostname: < hostname of Collector VM 1>
        password: <password for collector vm1> # max length of 32
      ccuser password: <password from master for 'ccuser' (to be used for self monitoring)>
  # max length of 32
       admin_ip: <ssh_ip_collector_vm1> # Should be reachable from br_api network
       management ip: <mgmt ip collector vm1> # Should be part of br mgmt network
      -
       hostname: <hostname of Collector VM 2>
       password: <password for collector vm2> # max length of 32
      ccuser password: <password from master for 'ccuser' (to be used for self monitoring)>
  # max length of 32
        admin ip: <ssh_ip_collector_vm2> # Should be reachable from br_api network
        management ip: < mgmt ip collector vm2> # Should be part of br mgmt network
  DISPATCHER:
   rabbitmq_username: admin # Pod specific user for dispatcher module in
ceilometer-collector
   COLLECTOR TORCONNECTIONS: # Optional. Indicates the port where the collector is hanging
off. Recommended when Cisco NCS 5500 is used as ToR
```
- tor info: {po: <int>, switch a hostname: ethx/y, switch b hostname: ethx/y}

To monitor ToR, ensure that the following **TORSWITCHINFO** sections are defined in the setup\_data.yaml file.

```
TORSWITHCINFO:
 SWITCHDETAILS:
 -
     hostname: <switch a hostname>: # Mandatory for NFVIMON if switch monitoring is
needed
     username: <TOR switch username> # Mandatory for NFVIMON if switch monitoring is
needed
     password: <TOR switch password> # Mandatory for NFVBENCH; Mandatory for NFVIMON
if switch monitoring is needed
     ssh ip: <TOR switch ssh ip> # Mandatory for NFVIMON if switch monitoring is
needed
```

```
....
  -
     hostname: <switch b hostname>: # Mandatory for NFVIMON if switch monitoring is
needed
     username: <TOR switch username> # Mandatory for NFVIMON if switch monitoring is
needed
     password: <TOR switch password> # Mandatory for NFVIMON if switch monitoring is
needed
     ssh_ip: <TOR switch ssh_ip> # Mandatory for NFVIMON if switch monitoring is
needed
      ....
```
**Note** TORSWITCH monitoring is disabled when running Cisco VIM with ACI plugin enabled.

## **Enabling CVIMMON on Cisco VIM**

The Cisco VIM solution offers the use of Cisco CVIM Monitor (CVIMMON) to monitor the health and performance of NFVI. Thisincludes monitoring both the physical and logical (openstack services) components at each NFVI pod level.

The CVIMMON feature enables extensive monitoring and collection of performance data for various components of the cloud infrastructure, and also the OpenStack instances. The monitoring system is designed at a single pod level.

CVIMMON is enabled by extending the setup\_data.yaml file with relevant information.

You can enable CVIMMON on an existing pod that is installed with CVIM 2.4.3 or later, through the reconfigure option.

The components of CVIMMON are as follows:

- **CVIM\_MON:** It provides the base functionality of monitoring and KPIs.
- **CVIM\_TRAP:** It is enabled using SNMP. This component is available only if CVIM\_MON is enabled.

You can enable SNMP at the server or infrastructure level.

• **SERVER-MON:** If SNMP is enabled, you can enable SERVER\_MON to use SNMP from the Cisco IMC of Cisco UCS c-series server. This component is available only if the SNMP option is enabled.

Install the CVIMMON using the standard Cisco VIM installer after enabling it in the setup\_data configuration file. It is assumed that the pod is newly installed with Cisco VIM 2.4.3 or later. To install CVIM-MON, CVIM\_MON and PODNAME keys must be added to the setup\_data.yaml file.

The CVIM\_MON key has:

- Boolean value indicating whether CVIM-MON is enabled.
- Polling\_intervals: It is a dictionary having three different levels of data collection frequencies. Defining polling intervals is optional and a default value is used if the polling interval is not defined.

PODNAME is mandatory for CVIMMON.

CVIM-MON, CVIM-Trap and SERVER-MON can be installed by the standard CVIM installer, if they are enabled in the setup\_data configuration file.

The CVIM\_TRAP key has:

- Boolean value indicating whether CVIM\_TRAP is enabled. If CVIM\_TRAP is enabled, CVIM-MON must be enabled.
- List of SNMP managers to send the SNMP traps. This list contains SNMPv2 or SNMPv3 managers. For SNMPv2, community and port field can be set. For SNMPv3, the engine\_id and list of users must be specified, where the Engine\_id is the EngineContextID which is used to send trap of the SNMP Manager.

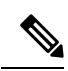

**Note** SNMP-Traps will be sent without setting any authentication or security engine\_id for the user.

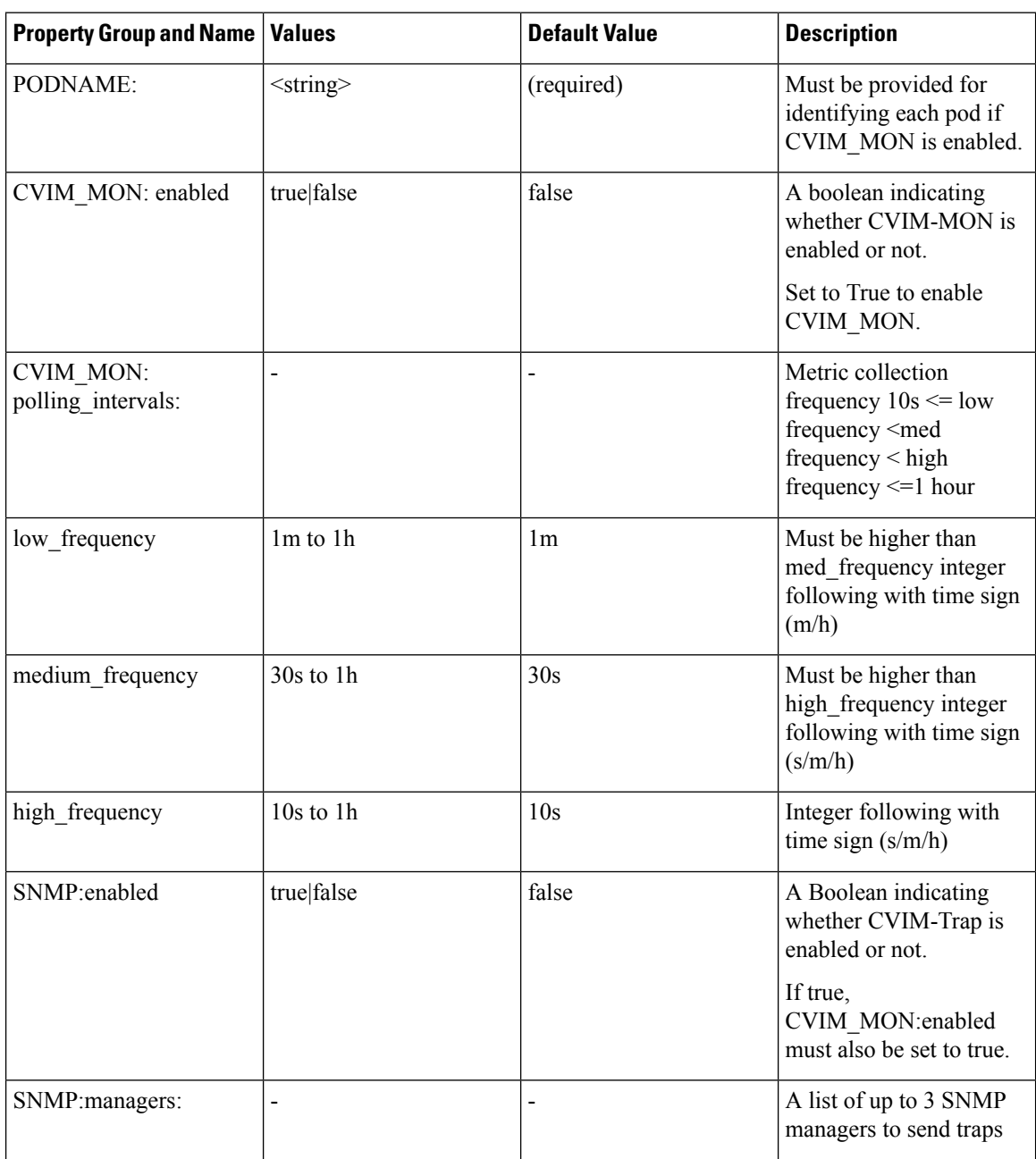

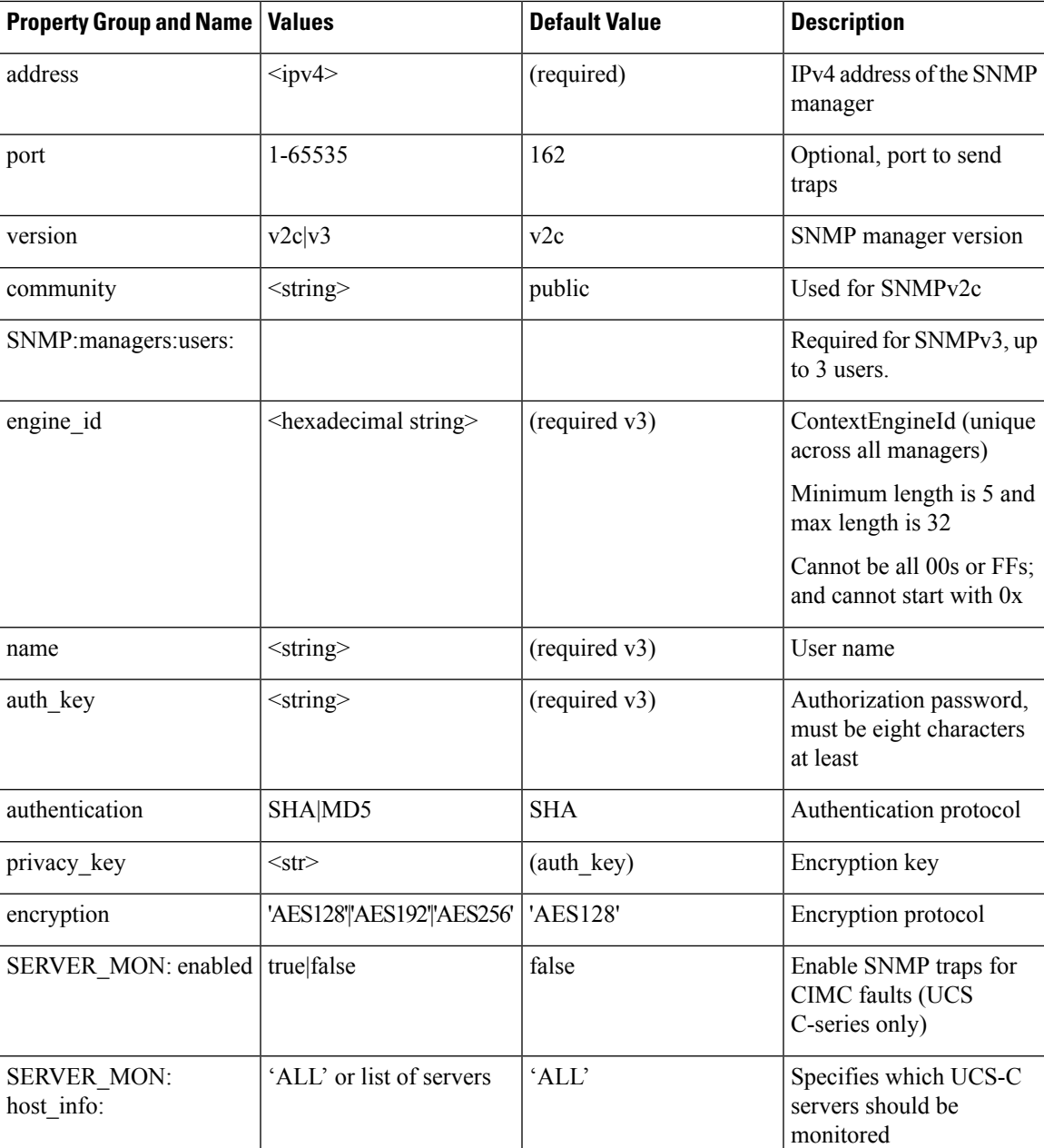

## **Enabling or Disabling Autobackup of Management Node**

Cisco VIM supports the backup and recovery of the management node. By default, the feature is enabled. Auto-snapshots of the management node happens during pod management operation. You can disable the autobackup of the management node.

To enable or disable the management node, update the setup\_data.yaml file as follows:

```
# AutoBackup Configuration
# Default is True
#autobackup: <True or False>
```
## **Enabling Custom Policy for VNF Manager**

Some of the VNF managers operates, using specific OpenStack features that require the admin role. Cisco VIM introduces a feature to enable non-admin role for VNF managers (such as Cisco ESC). VNF manager is used to operate and manage tenant VMs in the OpenStack cloud, with minimally enhanced privileges.

To enable this option, the administrator needs to add the following line in the setup\_data.yaml:

ENABLE ESC PRIV: True # optional; default is false

## **Forwarding ELK logs to External Syslog Server**

Cisco VIM supports backup and recovery of the management node, to keep the process predictable and avoid loss of logs. The software supports the capability of forwarding the ELK logs to multiple external syslog server.It supports Minimum of 1 and maximum of 3 external syslog servers.

Before launching the installation, update the setup\_data.yaml file with the following information:

```
###################################
## SYSLOG EXPORT SETTINGS
###################################
SYSLOG_EXPORT_SETTINGS:
  -
   remote_host: <Syslog_ipv4_or_v6_addr> # required IP address of the remote syslog
   server protocol : udp # defaults to udp
    facility : <string> # required; possible values local[0-7]or user
   severity : < string; suggested value: debug>
   port : <int>; # defaults, port number to 514
   clients : 'ELK' # defaults and restricted to ELK;
 remote host: <Syslog ipv4 or v6 addr> # IP address of the remote syslog #2 (optional)
server protocol : udp # defaults to udp
facility : <string> # required; possible values local[0-7]or user severity : <string;
suggested value: debug>
port : <int>; # defaults, port number to 514 clients : 'ELK' # defaults and restricted to
ELK;
```
# Please note other than the remote host info, most of the other info is not needed; Also the client list is restricted to ELK only

With this configuration, the ELK logs are exported to an external syslog server. You can add this configuration to a pod that is already up and running. For more details, refer to Forwarding ELK logs to External Syslog Server section in the admin guide.

## **Support of NFS for ELK Snapshot**

Cisco VIM optionally supports NFS for ELK snapshots. In this configuration, the remote location specified in the configuration has to allow user elasticsearch (2020) and group mercury (500) to read/write into the path specified in remote path of the remote host server.

Before launching the installation, update the setup data.yaml file with the following information:

```
###################################
## ES_REMOTE_BACKUP
###################################
#ES_REMOTE_BACKUP: # Set if Elasticsearch backups will use a remote host
# service: 'NFS' # Only value supported is NFS
```

```
remote host: <ip addr> # IP of the NFS server
remote_path: </root/es_remote> # Path to location of the backups in the remote server
```
With this configuration, the ELK snapshots are hosted at the remote NFS location, thereby ensuring that that the management node does not run out of disk space. You can add this configuration to a pod that is already up and running. For more details, refer to Support of NFS for ELK Snapshot section in the admin guide.

## **Support for TTY Logging**

Cisco VIM supports enabling of TTY logging on the management node and all of the cluster hosts through the option in the setup data.yaml file. By default, the TTY logging feature is not enabled. The feature is made available only at the time of installation. If SYSLOG\_EXPORT\_SETTINGS is configured, the TTY audit messages are available in local syslog, Kibana dashboard, and remote syslog.

For the TTY logging to take effect in the management node, reboot the management node based on the customer downtime window.

At the end of the installation, the following message is displayed: Management node needs to be rebooted for TTY Logging to take effect.

Before launching the installation, update the setup data.yaml file with the following information:

```
# TTY Logging with pam.d and auditd. Events available in Kibana and remote syslog, if syslog
export is enabled
ENABLE TTY LOGGING: <True or False> # default value is False
```
### **Configuring Additional VIM Administrators**

Cisco VIM supports management of VIM Administrators. VIM administrator has the permission to login to the management through SSH or the console using the configured password . Administrators have there own accounts. After the VIM administrator account creation, the adminstorator can manage their own password using the Linux "passwd" command. You can change the *vim\_admins[]* parameter to add and remove VIM administrators during reconfiguation, while the passwords for existing accounts remains unchanged.

Before launching the installation, update the setup data.yaml file with the following information:

```
vim_admins:
- vim admin username: <username>
  vim admin password hash: <sha512-password-hash>#
- vim_admin_username: <username>
  vim admin password hash: <sha512-password-hash>
- vim admin username: <username>
  vim admin password hash: <sha512-password-hash>
```
The value of password hash must be in the standard sha512 format.

With the preceding configuration, administrators will have access to a shell with system privileges on the management node.

## **Configuring Support for Read-only OpenStack Role**

By default, Cisco VIM deployment of OpenStack supports two user roles: admin and user. Admin have privilege to view and change all OpenStack resources including system and project resources. Users have privileges to view and change only project resources.

Optionally, Cisco VIM provides OpenStack user role which is read-only or readonly. Read-only users can view the project resources, but cannot make any changes. Use the optional parameter ENABLE\_READONLY\_ROLE to enable this feature.

The admin can only assign the readonly role using the Horizon dashboard or OpenStack CLI, to the target user for accessing each project. A user can be given the readonly role to multiple projects.

**Note**

Ensure that the admin role is not given for the user having only readonly access, as the conflict of access will not constrain the user to read-only operations.

Enabling this feature provides the following enhancements to the Cisco VIM Pod.

- "readonly" role is added to the OpenStack deployment.
- OpenStack service policies are adjusted to grant read permissions such as "list" and "show", but not "create", "update", or "delete".
- "**All Projects** tab is added to the Horizon interface. This allows the readonly user to see all instances for which the user have access. Under the **Project** tab, you can see the resources for a single project. You can change the projects using the Project pulldown in the header.

Before launching the installation, update the setup data.yaml file with the following information:

ENABLE\_READONLY\_ROLE: True

With the preceding configuration, the readonly role is created in OpenStack. After deployment, the administrators have the privilege to create new users assigned with this role.

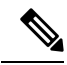

If the ENABLE\_READONLY\_ROLE is False (by default), the readonly role will not have special permissions or restrictions, but have create, update, and delete permissions to project resources similar to that of project member. You need to assign the users with readonly role, when ENABLE\_READONLY\_ROLE is set to True. **Note**

## **VPP Port Mirroring Support**

The VPP Port Mirror feature enables you to selectively create a mirror port to a VM. This mirror port detects all the packets sent and received by the VM without having access to the VM. The packets captured in this manner can be saved as pcap files, which can be used for further analysis by tools like Wireshark and so on.

The following CLIs are available in Cisco VIM:

- **vpp-portmirror-create:** Tool to create mirrored ports corresponding to Openstack ports
- **vpp-portmirror-delete:** Tool to delete mirrored ports
- **vpp-portmirror-list:** Tool to get a list of current mirrored port

In addition, the VPP port mirror tools perform the following tasks:

- Checks if the port specified is a valid neutron port with valid UUID pattern
- Checks if there is a corresponding Vhost interface in the VPP instance for the neutron port specified
- Checks if the port has already mirrored

#### **VPP Port Mirroring Usage**

**Step 1** Identify the VM that you want to monitor and the compute host on which it runs.

From the Management node, execute the following: #cd /root/openstack-configs # source openrc # openstack server show **vm-7** +--------------------------------------+----------------------------------------------------------+ | Field | Value | +--------------------------------------+----------------------------------------------------------+ | OS-DCF:diskConfig | AUTO | | OS-EXT-AZ:availability\_zone | nova | | OS-EXT-SRV-ATTR:host | **k07-compute-1** | | OS-EXT-SRV-ATTR:hypervisor\_hostname | k07-compute-1 | | OS-EXT-SRV-ATTR:instance\_name | instance-0000004d | | OS-EXT-STS:power\_state | Running | | OS-EXT-STS:task\_state | None | | OS-EXT-STS:vm\_state | active | | OS-SRV-USG:launched\_at | 2018-05-10T02:40:58.000000 | | OS-SRV-USG:terminated\_at | None | | accessIPv4 | | | accessIPv6 | | | addresses | net1=**10.0.1.4** | | config\_drive | | | created | 2018-05-10T02:40:37Z | | flavor | m1.medium (ac4bdd7f-ff05-4f0d-90a5-d7376e5e4c75) | | hostId | 8e7f752ab34153d99b17429857f86e30ecc24c830844e9348936bafc | | id | 46e576c1-539b-419d-a7d3-9bdde3f58e35 | | image | cirros (e5e7e9d8-9585-46e3-90d5-4ead5c2a94c2) | | key\_name | None | | name | vm-7 | | os-extended-volumes:volumes\_attached | [] | | progress | 0 | | project\_id | 434cf25d4b214398a7445b4fafa8956a | | properties | | | security\_groups | [{u'name': u'my\_sec\_group'}] | | status | ACTIVE | | updated | 2018-05-10T02:40:58Z | | user\_id | 57e3f11eaf2b4541b2371c83c70c2686 | +--------------------------------------+----------------------------------------------------------+

**Step 2** Identify the neutron port that corresponds to the interface that you want to mirror.

```
# openstack port list | grep 10.0.1.4
| ed8caee2-f56c-4156-8611-55dde24f742a | | fa:16:3e:6a:d3:e8 | ip_address='10.0.1.4',
subnet_id='6d780f2c-0eeb-4c6c-a26c-c03f47f37a45' |
```
**Step 3** ssh to the target compute node on which the VM is running and join the VPP docker container.

 $#$  vnp neutron\_vpp\_13881 [root@k07-compute-1 /]#

The syntax of the Port mirror create tool is as follows:

neutron\_vpp\_13881 [root@k07-compute-1 /]# vpp-portmirror-create Option -p (--port) requires an argument -p --port [arg] Port in openstack port uuid format. Required. -d --debug Enables debug mode -h --help This page -n --no-color Disable color output VPP port mirror utility.

**Step 4** Create a port mirror using the Neutron port ID identified in Step 2. The CLI tool displays the mirrored interface name.

```
neutron vpp 13881 [root@k07-compute-1 /]# vpp-portmirror-create -p ed8caee2-f56c-4156-8611-55dde24f742a
===============[ Port Mirroring ]==========================
2018-05-14 22:48:26 UTC [ info] Interface inside vpp is VirtualEthernet0/0/1 for Openstack port:
ed8caee2-f56c-4156-8611-
55dde24f742a
2018-05-14 22:48:26 UTC [ info] Port:ed8caee2-f56c-4156-8611-55dde24f742a is now mirrored at taped8caee2
2018-05-14 22:48:26 UTC [ notice] Note! Please ensure to delete the mirrored port when you are done
with debugging
```
#### **Note** Use the –debug flag to troubleshoot the Linux/VPP commands that are used to set up the port mirror.

#### **Step 5** Use the tap device as a standard Linux interface and use tools such as tcpdump to perform packet capture.

neutron\_vpp\_13881 [root@k07-compute-1 /]# **tcpdump -leni taped8caee2** tcpdump: verbose output suppressed, use -v or -vv for full protocol decode listening on taped8caee2, link-type EN10MB (Ethernet), capture size 262144 bytes 16:10:31.489392 fa:16:3e:6a:d3:e8 > fa:16:3e:0e:58:7b, ethertype IPv4 (0x0800), length 98: 10.0.1.4 > 10.0.1.10: ICMP echo request, id 32513, seq 25752, length 64 16:10:31.489480 fa:16:3e:0e:58:7b > fa:16:3e:6a:d3:e8, ethertype IPv4 (0x0800), length 98: 10.0.1.10 > 10.0.1.4: ICMP echo reply, id 32513, seq 25752, length 64 16:10:32.489560 fa:16:3e:6a:d3:e8 > fa:16:3e:0e:58:7b, ethertype IPv4 (0x0800), length 98: 10.0.1.4 > 10.0.1.10: ICMP echo request, id 32513, seq 25753, length 64 16:10:32.489644 fa:16:3e:0e:58:7b > fa:16:3e:6a:d3:e8, ethertype IPv4 (0x0800), length 98: 10.0.1.10 > 10.0.1.4: ICMP echo reply, id 32513, seq 25753, length 64 16:10:33.489685 fa:16:3e:6a:d3:e8 > fa:16:3e:0e:58:7b, ethertype IPv4 (0x0800), length 98: 10.0.1.4 > 10.0.1.10: ICMP echo request, id 32513, seq 25754, length 64 16:10:33.489800 fa:16:3e:0e:58:7b > fa:16:3e:6a:d3:e8, ethertype IPv4 (0x0800), length 98: 10.0.1.10 > 10.0.1.4: ICMP echo reply, id 32513, seq 25754, length 64  $^{\wedge}$ C

#### **Step 6** Obtain a list of all the mirrored ports.

neutron vpp 13881 [root@k07-compute-1 /]# vpp-portmirror-list VPP interface VPP-side span port Kernel-side span port Neutron port ------------- ------------------ --------------------- ------------ VirtualEthernet0/0/0 tapcli-0 tap88b637e4 net-vpp.port:88b637e4-43cc-4ea2-8a86-2c9b940408ec VirtualEthernet0/0/1 tapcli-1 taped8caee2 net-vpp.port:**ed8caee2-f56c-4156-8611-55dde24f742a**

#### **Step 7** Remove the mirrored port.

neutron\_vpp\_13881 [root@k07-compute-1 /]# vpp-portmirror-delete -p ed8caee2-f56c-4156-8611-55dde24f742a ===============[ Port Mirroring Operation]========================== 2018-05-14 23:18:49 UTC [ info] Interface inside vpp is VirtualEthernet0/0/1 for Openstack port:ed8caee2-f56c-4156-8611- 55dde24f742a

-

```
Deleted.
2018-05-14 23:18:49 UTC [ info] Port:ed8caee2-f56c-4156-8611-55dde24f742a is now un-mirrored
```
## **Setting up VXLAN/EVPN in Cisco VIM**

Choose single VXLAN or multi-VXLAN (multi refers to 2) network terminating on the same box on day-0. Two vxlan segments such as vxlan-tenant and vxlan-ecn are defined.

Forsingle VXLAN network, define only the vxlan-tenant.For two-VXLAN network, define vxlan-ecn segment along with vxlan-tenant network.

To enable VXLAN/EVPN in Cisco VIM, define the following in the setup-data file during the Day-0 deployment.

**Step 1** In the **Networking** section, define the segment vxlan-tenant.

```
NETWORKING:
…
networks:
……
- # only needed when NETWORK OPTIONS is vxlan, and TOR is Cisco NCS5500
vlan_id: <2003>
subnet: <191.168.11.0/25>
gateway: <191.168.11.1>
## 'pool' can be defined with single ip or a range of ip
pool:
- <191.168.11.2,191.168.11.5>
- <191.168.11.7 to 191.168.11.12>
- <191.168.11.20>
segments:
- vxlan-tenant
- # only needed when NETWORK OPTIONS is vxlan, and TOR is Cisco NCS5500, and second VXLAN segment is
required
vlan_id: <2005>
subnet: <191.165.11.0/25>
gateway: <191.165.11.1>
## 'pool' can be defined with single ip or a range of ip pool:
- <191.165.11.2,191.165.11.5>
- <191.165.11.7 to 191.165.11.12>
- <191.165.11.20>
segments:
- vxlan-ecn
```
**Step 2** Define the vxlan section under NETWORK OPTIONS, only allowed for Cisco NCS 5500 as ToR.

# Optional, only allowed for NCS-5500 as tor NETWORK\_OPTIONS: vxlan: vxlan-tenant: provider network name: <name of provider network> bgp as num: <int value between 1 and 232-1> bgp\_peers: ['ip1', 'ip2'] ---> list of min length 1, Peer Route Reflector IPs bgp\_router\_id: 'ip3' ---> The router ID to use for local GoBGP cluster, part of vxlan-tenant network but not in the pool vxlan-ecn: provider network name: <name of provider network> bgp as num: <int value between 1 and 232-1>

bgp\_peers: ['ip1', 'ip2'] ---> list of min length 1, Peer Route Reflector IPs bgp<sup>-</sup>router id: 'ip3' ---> The router ID to use for local GoBGP cluster, part of vxlan-ecn network but not in the pool

**Step 3** In the **SEVERS** section, define vxlan bgp speaker ip for each controller node.

The vxlan bgp speaker ip belongs to the vxlan network, however, it is not part of the IP pool defined in the vxlan segment. **Note**

```
SERVERS:
control-server-1:
….
# bgp speaker addresses: {vxlan-tenant: <ip address> # <== optional, only when NETWORK OPTIONS is
vxlan network, for
      controller node only; IP belongs to the vxlan-tenant network but not part of the pool as
defined in the network section
  vxlan-ecn: <ip address>} # <== optional, only needed for multi-vxlan scenario and only when
NETWORK_OPTIONS is vxlan network,
        for controller nodes only; IP belongs to the vxlan-ecn network but not part of the pool as
defined in the network section
```
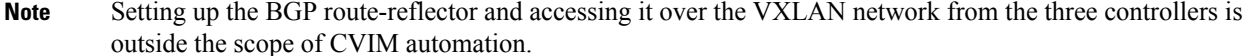

## **Updating Cisco NFVI Software**

The Cisco VIM installer provides a mechanism to update all OpenStack services and some infrastructure services such as RabbitMQ, MariaDB, HAProxy, and VMTP. Updating host-level packages and management node ELK and Cobbler containers are not supported. Updating Cisco NFVI software has minimal service impact because the update runs serially, component-by-component, one node at a time. If errors occur during an update, an automatic rollback will bring the cloud back to its previous state. After an update is completed, check for any functional cloud impacts. If everything is fine, you can commit the update which clears the old containers from the system. Cisco recommends that you commit the update before you perform any other pod management functions. Skipping the commit option might lead to double faults. If you see any functional impact on the cloud, perform a manual rollback to start the old containers again.

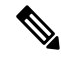

**Note**

Cisco NFVI software updates are not supported for registry related containers and authorized\_keys. Also, after the management node repo containers are updated, they cannot be rolled back to the older versions because this requires node packages to be deleted, which might destabilize the cloud.

Update of Cisco NFVI software is within the same major version, that is from 2.4.1 to 2.4.3, and not from 2.4 to 3.0. **Note**

To prevent double faults, a cloud sanity check is done both before and after the update.

To complete the software update, perform the Installing Cisco VIM [m\\_Install\\_VIM.ditamap#id\\_33373](m_Install_VIM.ditamap#id_33373). If your management node does not have Internet, complete the [m\\_Preparing\\_USB\\_Stick.ditamap#id\\_38540](m_Preparing_USB_Stick.ditamap#id_38540) procedure first, then follow the Cisco VIM installation instructions. Differences between a software update and regular Cisco VIM installation:

- You do not need to modify setup\_data.yaml like you did during the first installation. In most cases, no modifications are needed.
- You do not need to repeat the Cisco VIM Insight installation.
- Minor differences between NFVIsoftware installation and updates are listed in the installation procedure.

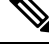

**Note**

After you complete the software update, you must commit it before you can perform any pod management operations. During software updates the following operations are locked: add/remove compute/storage node, replace controllers, and rotate fernet key. Before you commit, you can roll back the update to return the node to its previous software version.

For information about updating the Cisco NFVI software, see *Managing Cisco NFVI* chapter in the Cisco NFV Infrastructure Administrator Guide, Release 2.4

## **Upgrading Cisco NFVI Software**

Cisco VIM's design allows the graceful upgrade of a cloud from version 1.0 (liberty based) to 2.2 (newton based). The seamless process upgrades both OpenStack and infrastructure services to the newer version. As the upgrade involves moving the kernel version (from RHEL 7.2 to 7.4), proper down-time should be planned to upgrade the VIM cloud. The upgrade cause limited service impact, critical components such as controller and storage nodes are upgrade serially, whereas compute nodes are upgraded in a bulk-and-batch manner.

As the OpenStack does not support the skipping of major releases during upgrade from liberty to newton, the VIM upgrade orchestrator internally movesthe stack to mitaka as an intermediate step. As part of the upgrade, the REST API server managing the VIM orchestrator also gets upgraded. A script called vim\_upgrade\_orchestrator.py is used to upgrade the cloud. Also, as part of the upgrade, automatic translation (from Liberty to Newton) of the setup\_data.yaml happens so that it is compatible to the target release version.

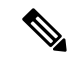

**Note**

After you complete the software upgrade you will not be able to roll back to the prior release. During software upgrade all pod management operations are blocked.

For information about upgrading the Cisco NFVI software, see the*"Managing Cisco NFVI" chapter in the Cisco NFV Infrastructure Administrator Guide, Release 2.4.*

 $\mathbf I$